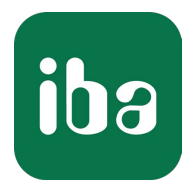

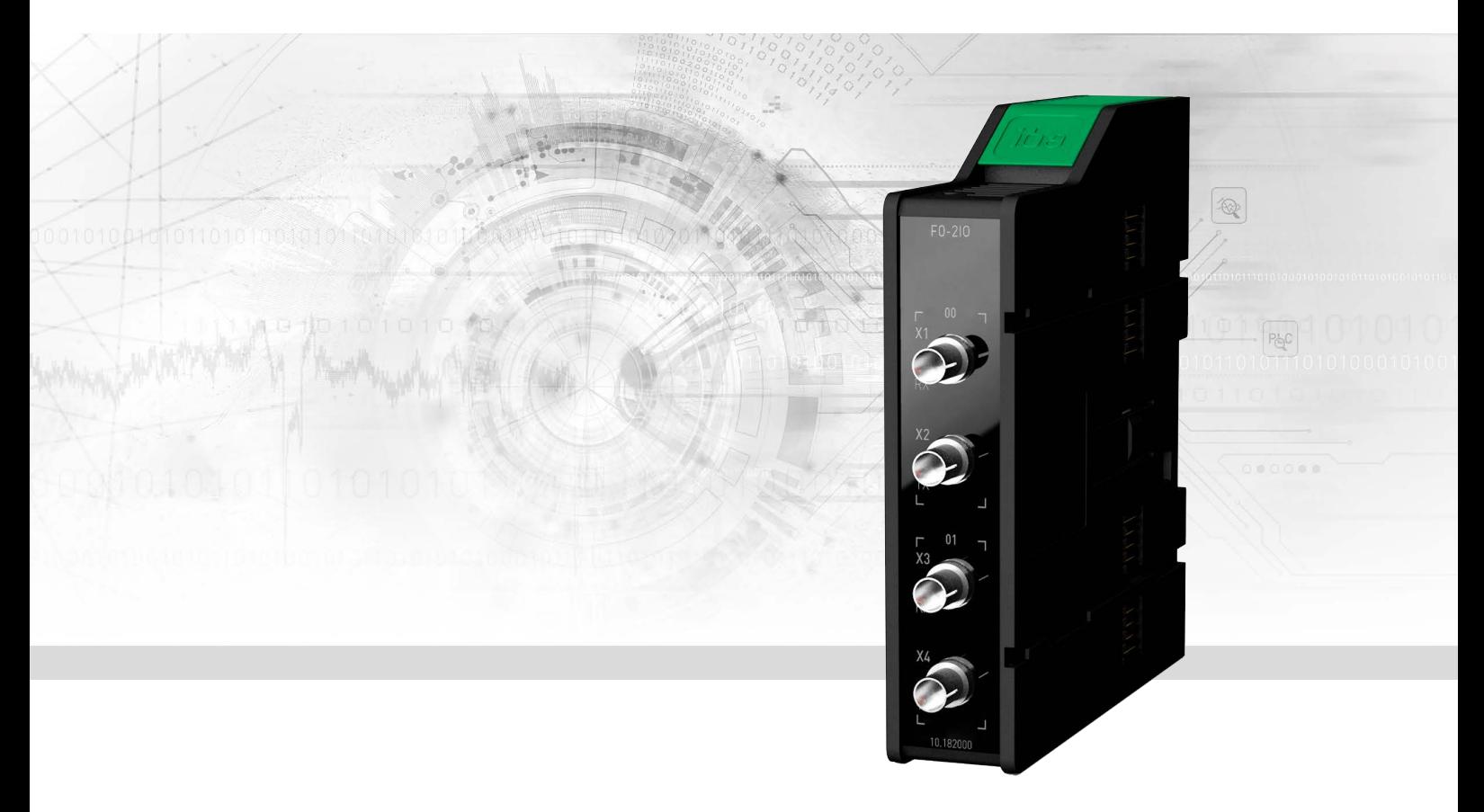

# ibaM-FO-2IO

# Schnittstellenmodul LWL für ibaNet 32Mbit

Handbuch Ausgabe 1.5

> Messsysteme für Industrie und Energie www.iba-ag.com

#### **Hersteller**

iba AG Königswarterstraße 44 90762 Fürth Deutschland

#### **Kontakte**

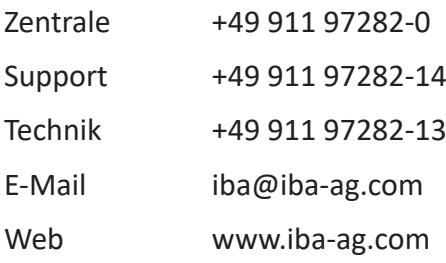

Weitergabe sowie Vervielfältigung dieser Unterlage, Verwertung und Mitteilung ihres Inhalts sind nicht gestattet, soweit nicht ausdrücklich zugestanden. Zuwiderhandlungen verpflichten zu Schadenersatz.

© iba AG 2024, alle Rechte vorbehalten.

Der Inhalt dieser Druckschrift wurde auf Übereinstimmung mit der beschriebenen Hard- und Software überprüft. Dennoch können Abweichungen nicht ausgeschlossen werden, so dass für die vollständige Übereinstimmung keine Garantie übernommen werden kann. Die Angaben in dieser Druckschrift werden jedoch regelmäßig aktualisiert. Notwendige Korrekturen sind in den nachfolgenden Auflagen enthalten oder können über das Internet heruntergeladen werden.

Die aktuelle Version liegt auf unserer Website www.iba-ag.com zum Download bereit.

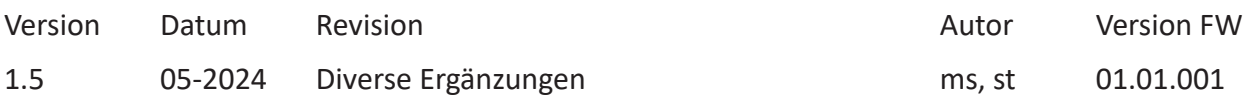

Windows® ist eine Marke und eingetragenes Warenzeichen der Microsoft Corporation. Andere in diesem Handbuch erwähnte Produkt- und Firmennamen können Marken oder Handelsnamen der jeweiligen Eigentümer sein.

### Inhalt

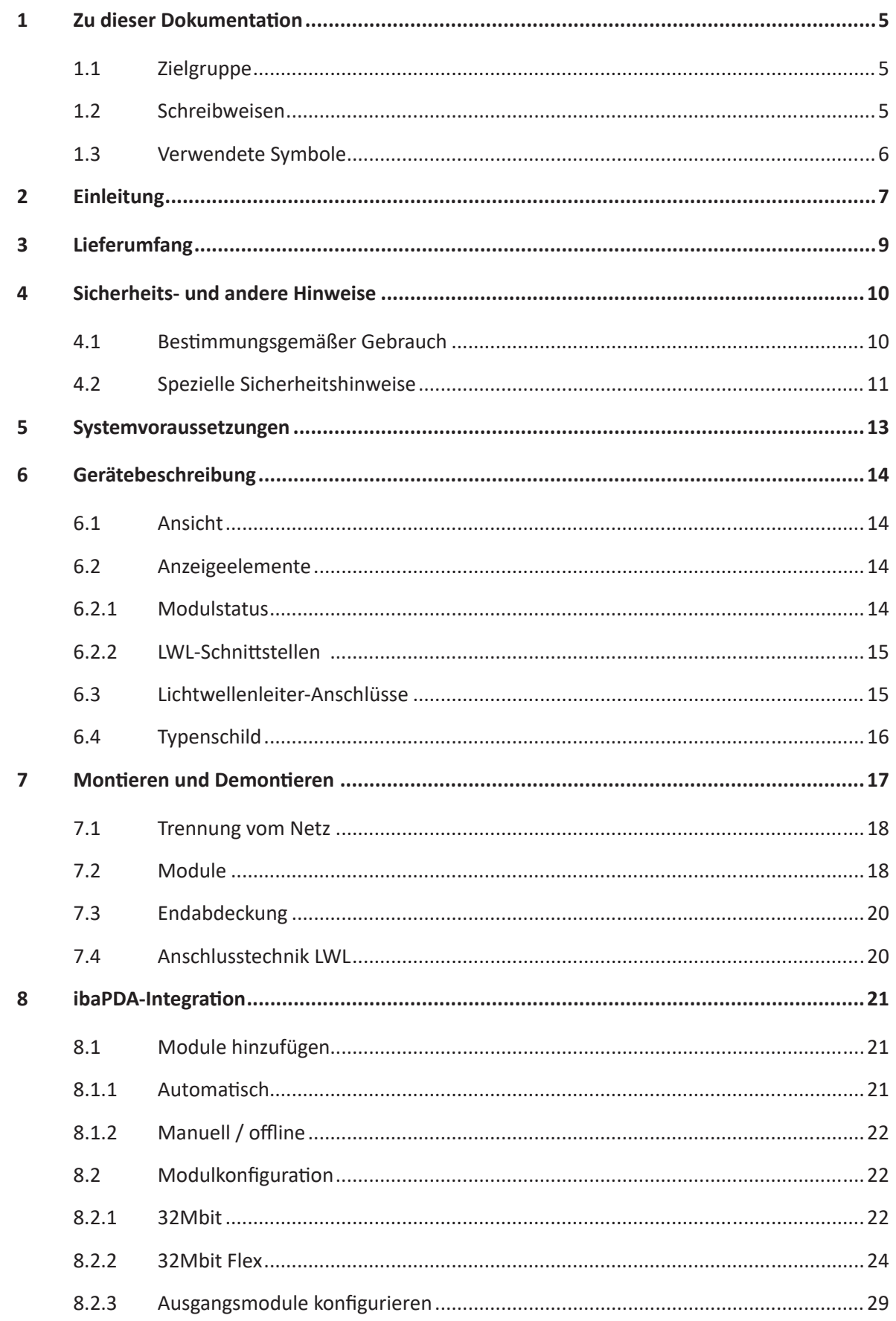

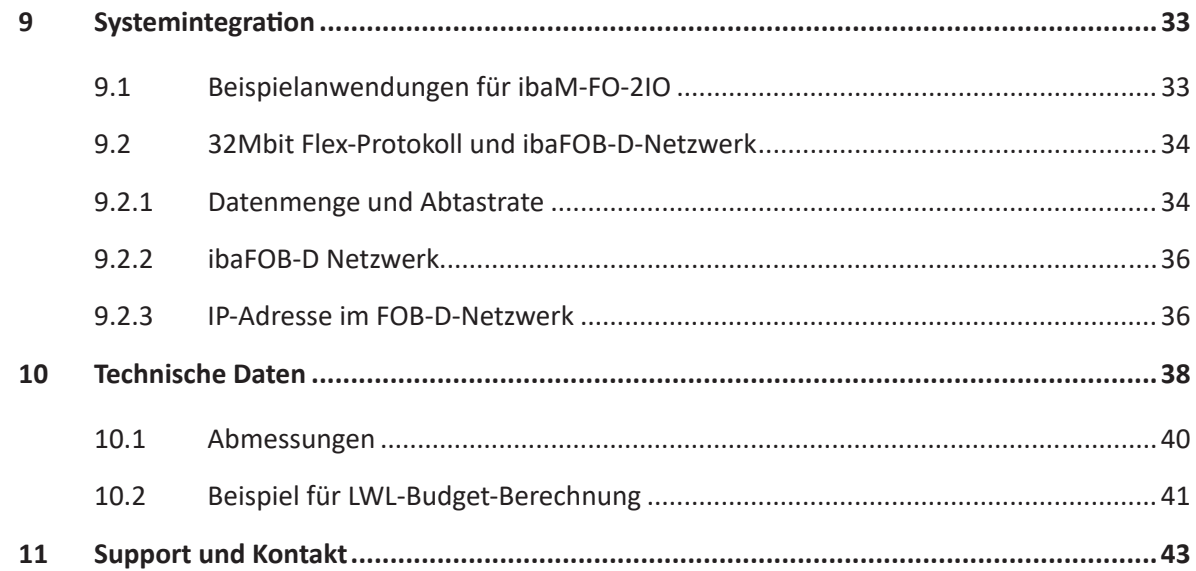

# <span id="page-4-0"></span>**1 Zu dieser Dokumentation**

Diese Dokumentation beschreibt den Aufbau, die Anwendung und die Bedienung des Gerätes *ibaM-FO-2IO*.

# **1.1 Zielgruppe**

Diese Dokumentation wendet sich an ausgebildete Fachkräfte, die mit dem Umgang mit elektrischen und elektronischen Baugruppen sowie der Kommunikations- und Messtechnik vertraut sind. Als Fachkraft gilt, wer auf Grund der fachlichen Ausbildung, Kenntnisse und Erfahrungen sowie Kenntnis der einschlägigen Bestimmungen die übertragenen Arbeiten beurteilen und mögliche Gefahren erkennen kann.

## <span id="page-4-1"></span>**1.2 Schreibweisen**

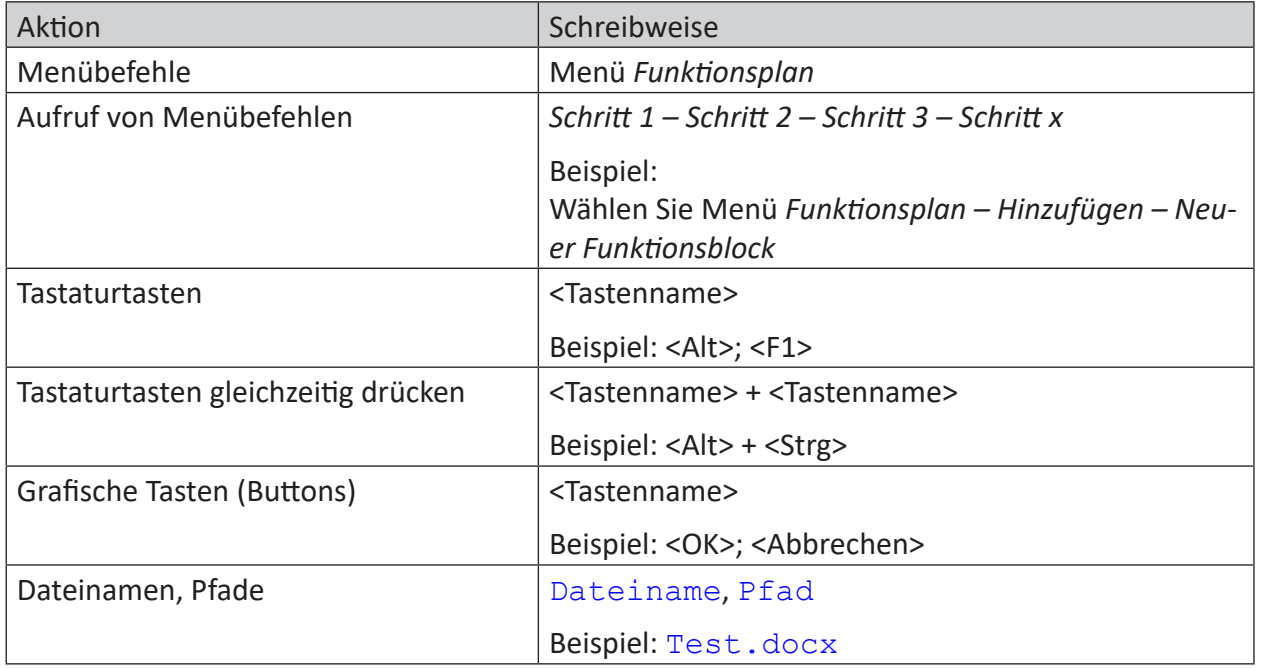

In dieser Dokumentation werden folgende Schreibweisen verwendet:

# <span id="page-5-0"></span>**1.3 Verwendete Symbole**

Wenn in dieser Dokumentation Sicherheitshinweise oder andere Hinweise verwendet werden, dann bedeuten diese:

**Gefahr!**

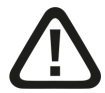

**Wenn Sie diesen Sicherheitshinweis nicht beachten, dann droht die unmittelbare Gefahr des Todes oder der schweren Körperverletzung!**

■ Beachten Sie die angegebenen Maßnahmen.

**Warnung!**

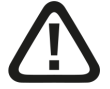

**Wenn Sie diesen Sicherheitshinweis nicht beachten, dann droht die mögliche Gefahr des Todes oder schwerer Körperverletzung!**

■ Beachten Sie die angegebenen Maßnahmen.

**Vorsicht!**

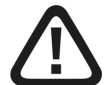

**Wenn Sie diesen Sicherheitshinweis nicht beachten, dann droht die mögliche Gefahr der Körperverletzung oder des Sachschadens!**

■ Beachten Sie die angegebenen Maßnahmen.

#### **Hinweis**

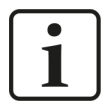

Hinweis, wenn es etwas Besonderes zu beachten gibt, wie z. B. Ausnahmen von der Regel usw.

**Tipp**

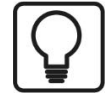

Tipp oder Beispiel als hilfreicher Hinweis oder Griff in die Trickkiste, um sich die Arbeit ein wenig zu erleichtern.

#### **Andere Dokumentation**

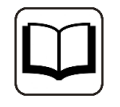

Verweis auf ergänzende Dokumentation oder weiterführende Literatur.

# **2 Einleitung**

Das Schnittstellenmodul *ibaM-FO-2IO* gehört zum modularen System ibaMAQS (Modular Aquisition System). Das Modul dient zum Anschluss weiterer iba-Geräte, die über den ibaNet-Lichtwellenleiter kommunizieren. Unterstützt werden die ibaNet-Protokolle 32Mbit Flex und 32Mbit.

#### **Hinweis**

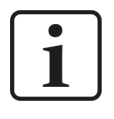

Am Prozessormodul *ibaM-DAQ* wird derzeit nur ein *ibaM-FO-2IO*-Modul unterstützt. Am Kommunikationsmodul *ibaM-COM* können zwei *ibaM-FO-2IO*-Module genutzt werden.

#### **Auf einen Blick**

- Anbindung der klassischen iba-Geräte über LWL
- Unterstützt die ibaNet-Protokolle 32Mbit Flex und 32Mbit
- 2 unabhängige LWL-Schnittstellen mit je einem Ein- und Ausgang
- Unterschiedliche Abtastraten pro Schnittstelle einstellbar (bis zu 100 kHz)
- LEDs für jeden Anschluss zur Anzeige von Betriebszustand, Verbindungsstatus und Fehler

#### **Betriebsarten**

Die folgende Tabelle zeigt eine Übersicht der verfügbaren Betriebsarten, Übertragungsgeschwindigkeiten, Anzahl Signale, Datenerfassungszeiten (Sampling time) und typische Geräte.

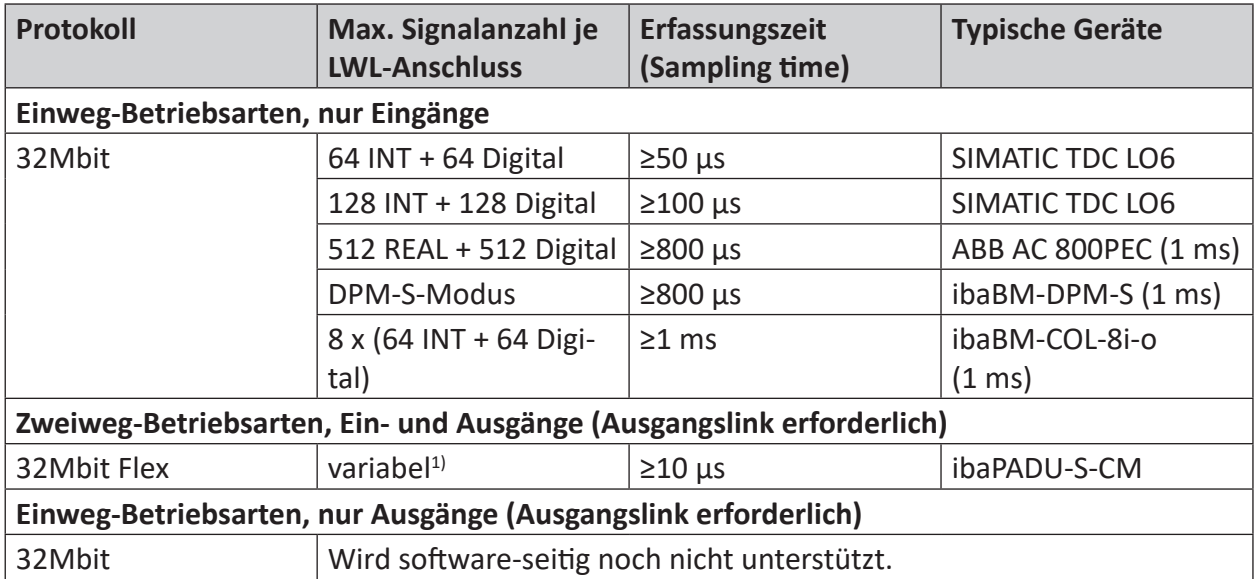

Neben den Hardware-Kriterien hängt die Verwendbarkeit von Schnittstellenmodul und Peripheriegeräten in Kombination mit bestimmten Betriebsarten auch von der Software-Anwendung ab. Nicht jede iba-Software unterstützt alle Betriebsarten oder Baugruppen.

<sup>&</sup>lt;sup>1)</sup> Beispiel: Nutzdatenübertragung von 64 Byte bei 25 µs Erfassungszeit oder 3100 Byte bei 1 ms

Die folgende Tabelle zeigt, welche Kombinationen aus Betriebsart und iba-Software unterstützt werden.

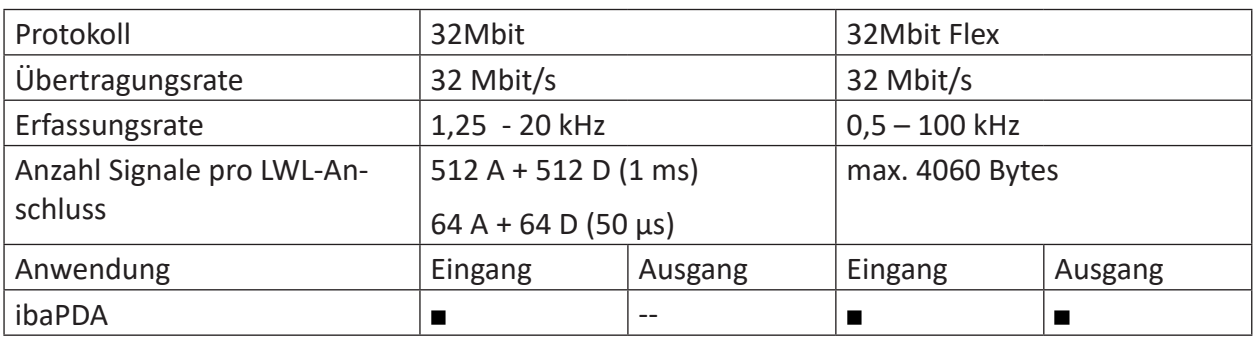

= OK, -- = nicht unterstützt

# **3 Lieferumfang**

Überprüfen Sie nach dem Auspacken die Vollständigkeit und die Unversehrtheit der Lieferung. Im Lieferumfang sind enthalten:

■ *ibaM-FO-2IO* Modul

# **4 Sicherheits- und andere Hinweise**

#### **Hinweis**

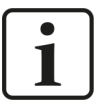

Arbeiten am System, wie auch das Montieren und Demontieren, sind nur durch ausgebildete und ausgewiesene Fachkräfte durchzuführen.

Eine sorgfältige Arbeitsweise und die Einhaltung von Schutzmaßnahmen beim Arbeiten mit elektrischen Geräten aller Art sind einzuhalten.

#### **Hinweis**

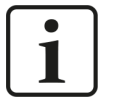

Beachten Sie dieses Gefahrenzeichen:

In allen Fällen, in denen dieses Gefahrenzeichen angezeigt wird, lesen Sie im Handbuch nach, um mehr über die Art der potenziellen Gefahren und die Maßnahmen, die zur Vermeidung dieser ergriffen werden müssen, zu erfahren.

# **4.1 Bestimmungsgemäßer Gebrauch**

Das Gerät ist ein elektrisches Betriebsmittel. Dieses darf nur für folgende Anwendungen verwendet werden:

- Messdatenerfassung und Messdatenanalyse
- Anwendungen von Software-Produkten (*ibaPDA*, *ibaLogic* u. a.) und Hardware-Produkten der iba AG.

Das Modul darf nur wie im Kapitel *Technische Daten* angegeben ist, eingesetzt werden und ist für einen Dauerbetrieb vorgesehen bzw. zugelassen.

#### **Gefahr!**

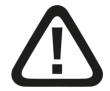

#### **Stromschlag**

Wird das Gerät außerhalb der im Kapitel *Technische Daten* festgelegten Weise eingesetzt bzw. betrieben, kann der vom Gerät unterstützte Schutz, aber auch die Funktion an sich beeinträchtigt sein.

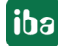

# **4.2 Spezielle Sicherheitshinweise**

#### **Gefahr!**

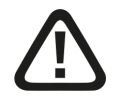

#### **Betrieb**

- Das System darf nur in einem Brandschutzgehäuse gemäß IEC 61010-1 betrieben werden.
- Das System darf nur mit einer montierten Endabdeckung betrieben werden.
- Die externe Spannungsversorgung/Netzteil für die Versorgung der Zentraleinheit und damit für das komplette System muss für die Verwendung mit diesem System gemäß IEC 61010 geprüft sein.
- Module aus diesem System dürfen nur mit einer Zentraleinheit aus diesem System betrieben werden.
- Die Versorgungsspannung für dieses System darf nur über eine Zentraleinheit aus diesem System zugeführt werden.
- Neben der eigenen Stromaufnahme aus der Versorgungsspannung über die Modul-Modul-Schnittstelle geben die Zentraleinheiten und die Module auch die Versorgungsspannung für weitere, angereihte Module weiter, so dass die Modul-Modul-Schnittstellen unter Umständen den maximal spezifizierten Gesamtstrom des Systems tragen müssen.
- ■ Neben der Zentraleinheit dürfen maximal nur 15 Module montiert werden.

#### **Gefahr!**

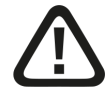

#### **Sorgfaltspflicht**

Üben Sie Sorgfalt bei den Arbeiten am System aus und kontrollieren Sie immer sowohl die ordnungsgemäße Montage und korrekte Befestigung auf der Hutschiene als auch das System und die Module an sich auf einwandfreien Zustand.

Sollten vor Inbetriebnahme oder auch während des Betriebs Beschädigungen an Leitungen, Geräten, Versorgungen oder Umhausungen festgestellt werden, darf das System nicht in Betrieb bzw. muss unverzüglich außer Betrieb genommen werden.

#### **Warnung!**

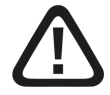

#### **Montieren und Demontieren / Trennung vom Netz**

Die Arbeiten am Gerät bzw. am System dürfen nur im spannungslosen Zustand durchgeführt werden!

Aufgrund des modularen Konzepts dieses Systems können neben diesem Modul auch angereihte Module gefährliche Spannungen führen.

Vor dem Montieren und Demontieren müssen deswegen alle stromführenden Komponenten aller Module im System vom Netz getrennt werden.

Neben der Trennung der Spannungsversorgung an der Zentraleinheit des Systems müssen auch Signalstecker und Verbindungen aller Module im System spannungslos geschaltet bzw. vom Netz getrennt werden.

#### **Vorsicht!**

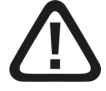

Eine geeignete Trennvorrichtung für dieses System muss vorhanden sein und alle stromführenden Komponenten dieses Systems trennen.

Diese Trennvorrichtung muss einen Schalter bzw. Leistungsschalter beinhalten, der sich leicht erreichbar an einem geeigneten Ort in der Nähe befindet und zusätzlich als Trennvorrichtung für dieses System deutlich gekennzeichnet ist.

#### **Hinweis**

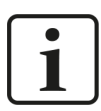

Öffnen Sie nicht das Gerät! Das Öffnen des Geräts führt zum Garantieverlust!

#### **Hinweis**

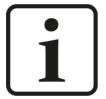

Für das Gerät ist keine Reinigung und Wartung vorgesehen!

Sollten Sie dennoch eine Überprüfung wünschen, senden Sie bitte das Gerät an iba zurück.

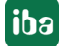

# **5 Systemvoraussetzungen**

#### **Hardware**

ibaMAQS-Zentraleinheit

■ Prozessormodul *ibaM-DAQ* oder Kommunikationsmodul *ibaM-COM* 

#### **Software**

■ *ibaPDA* Version 8.6.0 oder höher

#### **Firmware**

■ ibaMAQS Version 01.01.001 oder höher

**iba** 

# **6 Gerätebeschreibung**

# **6.1 Ansicht**

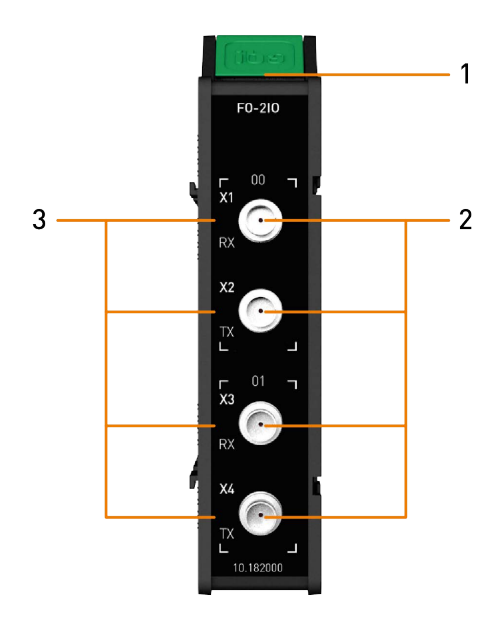

- 1 Anzeige Modulstatus
- 2 Anschlüsse Lichtwellenleiter X1 RX LWL-Eingang Link 0 X2 TX LWL-Ausgang Link 0 X3 RX LWL-Eingang Link 1 X4 TX LWL-Ausgang Link 1
- 3 Anzeige LWL-Anschluss

# **6.2 Anzeigeelemente**

#### **6.2.1 Modulstatus**

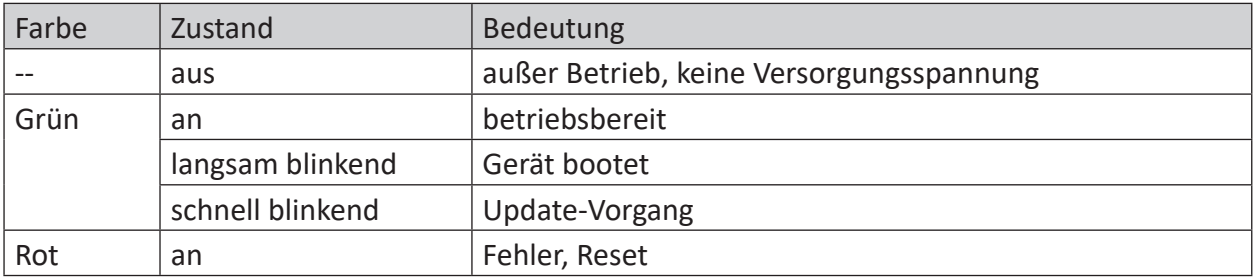

### **6.2.2 LWL-Schnittstellen**

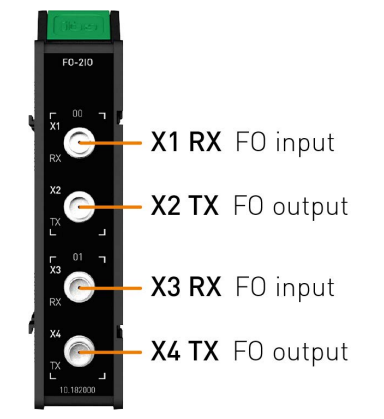

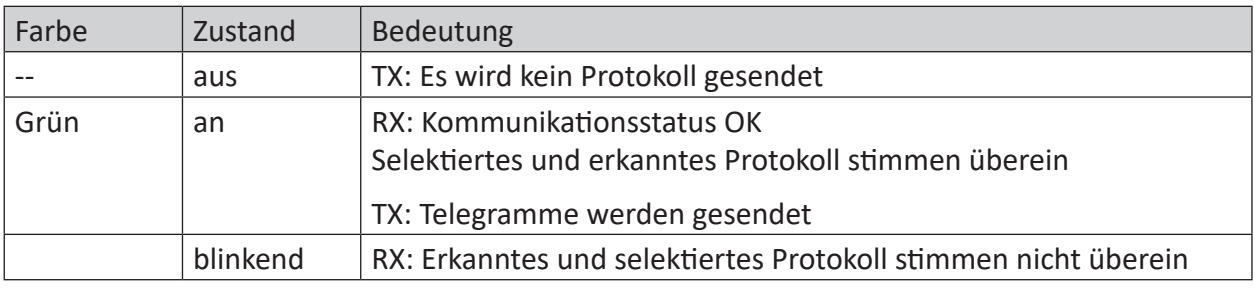

# **6.3 Lichtwellenleiter-Anschlüsse**

Die beiden ibaNet-Schnittstellen bestehen aus je einem LWL-Eingang (RX) und einem LWL-Ausgang (TX):

- X1 RX (LWL-Eingang) + X2 TX (LWL-Ausgang)
- X3 RX (LWL-Eingang) + X4 TX (LWL-Ausgang)

Das Modul unterstützt die ibaNet-Protokolle 32Mbit Flex und 32Mbit.

# **6.4 Typenschild**

Das Typenschild enthält folgende Informationen:

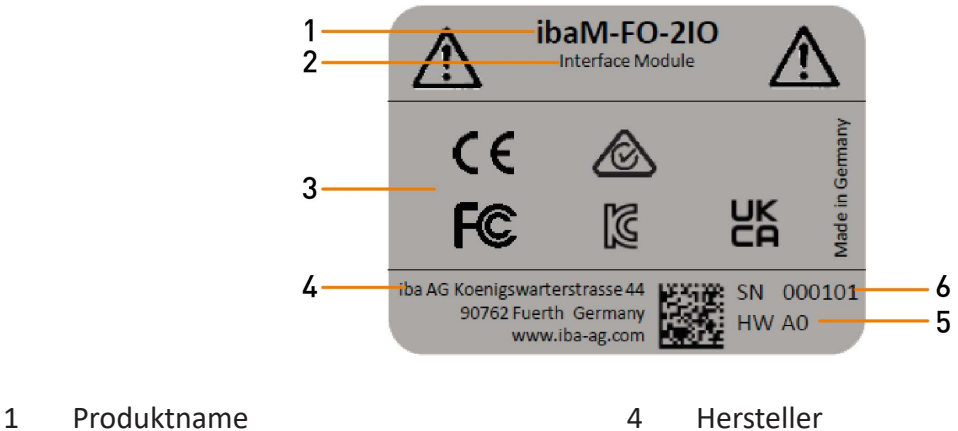

- 
- 
- 3 Zertifizierungen, Normen 6 Seriennummer
- 2 Modultyp 3 Hardware-Version
	-

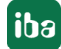

# <span id="page-16-0"></span>**7 Montieren und Demontieren**

#### **Gefahr!**

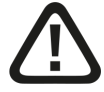

#### **Betrieb**

- Das System darf nur in einem Brandschutzgehäuse gemäß IEC 61010-1 betrieben werden.
- Das System darf nur mit einer montierten Endabdeckung betrieben werden.
- Die externe Spannungsversorgung/Netzteil für die Versorgung der Zentraleinheit und damit für das komplette System muss für die Verwendung mit diesem System gemäß IEC 61010 geprüft sein.
- Module aus diesem System dürfen nur mit einer Zentraleinheit aus diesem System betrieben werden.
- Die Versorgungsspannung für dieses System darf nur über eine Zentraleinheit aus diesem System zugeführt werden.
- Neben der eigenen Stromaufnahme aus der Versorgungsspannung über die Modul-Modul-Schnittstelle geben die Zentraleinheiten und die Module auch die Versorgungsspannung für weitere, angereihte Module weiter, so dass die Modul-Modul-Schnittstellen unter Umständen den maximal spezifizierten Gesamtstrom des Systems tragen müssen.
- ■ Neben der Zentraleinheit dürfen maximal nur 15 Module montiert werden.

Das modulare System ist wie folgt aufgebaut und auf der Hutschiene zu montieren:

- Zentraleinheit ganz links
- Bis zu 15 Module rechts von der Zentraleinheit
- Endabdeckung ganz rechts zum Schutz der Kontakte

Es ist darauf zu achten, dass die Module ordnungsgemäß

- auf der Hutschiene eingerastet sind und
- sich in den seitlichen Führungsschienen befinden.

Kontrollieren Sie den korrekten Sitz der Module nach der Montage durch eine Sichtprüfung.

#### **Hinweis**

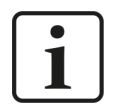

Eine Endabdeckung ist im Lieferumgang der Zentraleinheit enthalten.

Die Endabdeckung ist auch als Zubehör bzw. Ersatzteil bei iba erhältlich.

#### **Einbauabstände**

Halten Sie einen Mindestabstand des Gesamtsystems von 30 mm nach oben und unten sowie 10 mm rechts und links für eine ausreichende Belüftung des Gerätes ein.

## **7.1 Trennung vom Netz**

Um ein sicheres, gefahrloses Arbeiten am System zu ermöglichen, muss das System vom Netz getrennt werden.

**Warnung!**

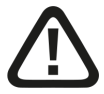

#### **Montieren und Demontieren / Trennung vom Netz**

Die Arbeiten am Gerät bzw. am System dürfen nur im spannungslosen Zustand durchgeführt werden!

Aufgrund des modularen Konzepts dieses Systems können neben diesem Modul auch angereihte Module gefährliche Spannungen führen.

Vor dem Montieren und Demontieren müssen deswegen alle stromführenden Komponenten aller Module im System vom Netz getrennt werden.

Neben der Trennung der Spannungsversorgung an der Zentraleinheit des Systems müssen auch Signalstecker und Verbindungen aller Module im System spannungslos geschaltet bzw. vom Netz getrennt werden.

**Vorsicht!**

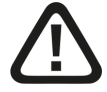

Eine geeignete Trennvorrichtung für dieses System muss vorhanden sein und alle stromführenden Komponenten dieses Systems trennen.

Diese Trennvorrichtung muss einen Schalter bzw. Leistungsschalter beinhalten, der sich leicht erreichbar an einem geeigneten Ort in der Nähe befindet und zusätzlich als Trennvorrichtung für dieses System deutlich gekennzeichnet ist.

# **7.2 Module**

#### **Montage**

- Fahren Sie das System herunter und/oder schalten die Stromversorgung ab.
- Trennen Sie die Stromversorgung und das gesamte System vom Netz wie in Kapitel  *Trennung vom Netz*, Seite 18 angewiesen.
- Entfernen Sie die ggf. vorhandene Endabdeckung.
- Klappen Sie den grünen Hebel des Moduls nach oben.
- Schieben Sie das Modul entlang der Führungsschienen nach hinten auf die Hutschiene.
- Klappen Sie den grünen Hebel herunter.
- Um die seitlichen Kontakte vor Verschmutzung und Beschädigung zu schützen, montieren Sie am letzten Modul die Endabdeckung.
- Schalten Sie die Stromversorgung ein.
- Starten Sie das System.

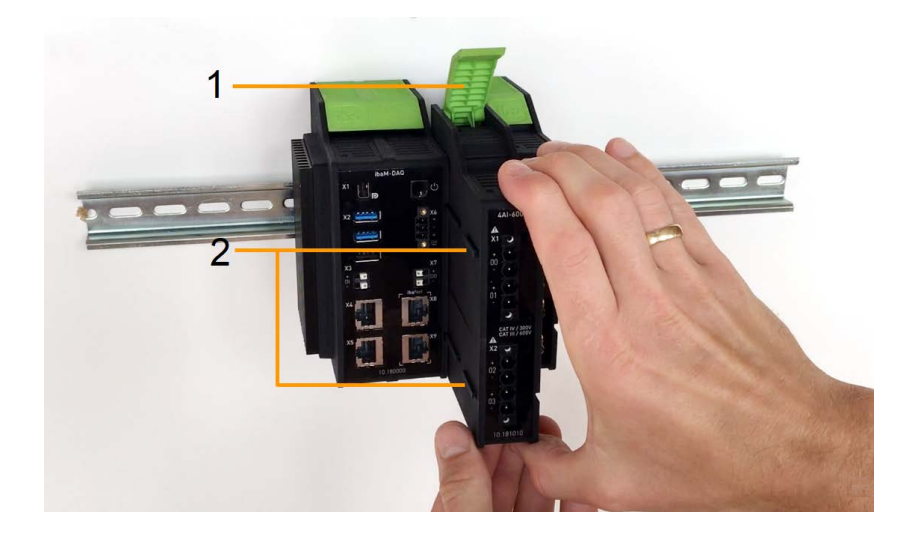

- 1 grüner Hebel zum Arretieren und Lösen der Module
- 2 Führungsschienen

#### **Demontage**

- Fahren Sie das System herunter und/oder schalten die Stromversorgung ab.
- Trennen Sie die Stromversorgung und das gesamte System vom Netz, wie in Kapitel **₹** Tren*nung vom Netz*, Seite 18 angewiesen.
- Entfernen Sie alle Verbindungen an dem Modul, das demontiert werden soll.
- ■ Wenn Sie das Modul ganz rechts demontieren wollen, entfernen Sie zuerst die Endabdeckung. Diese wird nach der Demontage des Moduls wieder auf das letzte Modul rechts montiert.
- Fassen Sie mit einer Hand das Modul oben und unten und klappen den grünen Hebel nach oben, um die Arretierung an der Hutschiene zu lösen.
- Ziehen Sie das Modul entlang der Führungsschienen nach vorne.
- Klappen Sie den Hebel herunter.

# **7.3 Endabdeckung**

Das Modul ganz rechts wird auf der rechten Seite mit einer Endabdeckung (ibaM-CoverPlate) abgeschlossen.

#### **Montage**

■ Schieben Sie die Endabdeckung entlang der Führungsschiene bis die Abdeckung einrastet.

#### **Demontage**

■ Schieben Sie die Endabdeckung entlang der Führungsschiene nach vorne.

### **7.4 Anschlusstechnik LWL**

Die Anschlüsse für die Lichtwellenleiter sind als simplex ST-Steckverbinder ausgeführt.

#### **Maximale Reichweite von LWL-Verbindungen**

Die maximale Reichweite von LWL-Verbindungen zwischen 2 Geräten ist abhängig von unterschiedlichen Einflussfaktoren. Dazu gehören z. B. die Spezifikation der LWL-Faser (z. B. 50/125 µm, 62,5/125 µm, o.a.), oder auch die Dämpfung von weiteren Bauelementen in der LWL-Leitung wie Kupplungen oder Patchfelder.

Anhand der Sendeleistung der Sendeschnittstelle (TX) bzw. der Empfangsempfindlichkeit der Empfangsschnittstelle (RX) kann die maximale Reichweite jedoch abgeschätzt werden. Eine Beispielrechnung finden Sie in Kapitel **7** Beispiel für LWL-Budget-Berechnung, Seite 41.

Die Spezifikation der Sendeleistung und der Empfangsempfindlichkeit der im Gerät verbauten LWL-Bauteile finden Sie im Kapitel **7** *Technische Daten*, Seite 38 unter "ibaNet-Schnittstelle".

#### **Hinweis**

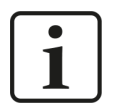

Neben konventionellen Multimode-Kabeltypen OM1 (62,5/125 μm) und OM2 (50/125 μm) können auch die weiteren Kabeltypen OM3, OM4 und OM5 der Faser 50/125 μm verwendet werden.

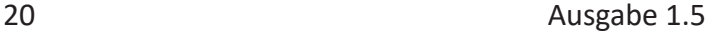

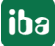

# **8 ibaPDA-Integration**

Mit *ibaPDA* können einerseits die Geräte im Netzwerk gesucht und für den Betrieb im Netzwerk konfiguriert werden, andererseits werden auch in *ibaPDA* die analogen und digitalen Signale der angeschlossenen Module konfiguriert, erfasst und aufgezeichnet, sowie ausgegeben.

Module aus dem ibaMAQ-System können nur an einer ibaMAQS-Zentraleinheit betrieben werden, entweder am Prozessormodul *ibaM-DAQ* oder Kommunikationsmodul *ibaM-COM*. Konfigurieren Sie die entsprechende Zentraleinheit bevor Sie weitere Module hinzufügen.

#### **Andere Dokumentation**

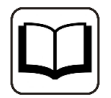

Die Beschreibung und Konfiguration der Module *ibaM-DAQ* bzw. *ibaM-COM* lesen Sie bitte in den entsprechenden Gerätehandbüchern nach.

# **8.1 Module hinzufügen**

Um Module in *ibaPDA* hinzuzufügen, gibt es mehrere Möglichkeiten:

- Automatisch
- Manuell / offline

Das Vorgehen wird am Beispiel des Prozessormoduls *ibaM-DAQ* beschrieben.

#### **8.1.1 Automatisch**

Markieren Sie dazu im I/O Manager den Link "IO". Klicken Sie mit der rechten Maustaste auf den Link, dann öffnet sich ein Untermenü. Wählen Sie *Autom. Erkennung* aus. Wenn *ibaPDA* die Module automatisch erkennt, dann werden im Modulbaum die angeschlossenen Module aufgelistet.

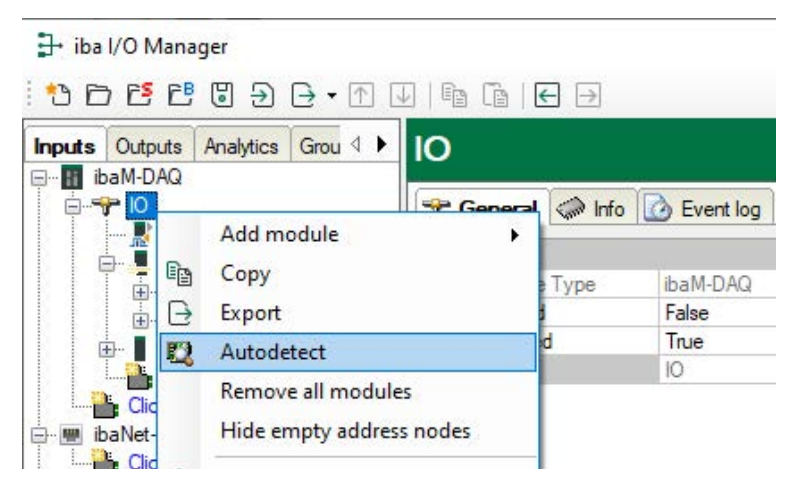

# **8.1.2 Manuell / offline**

Darüber hinaus können Module auch manuell hinzugefügt werden. Klicken Sie mit der rechten Maustaste auf den Link "IO" und wählen Sie *Modul hinzufügen* aus. Wählen Sie aus der Liste die gewünschten Module aus.

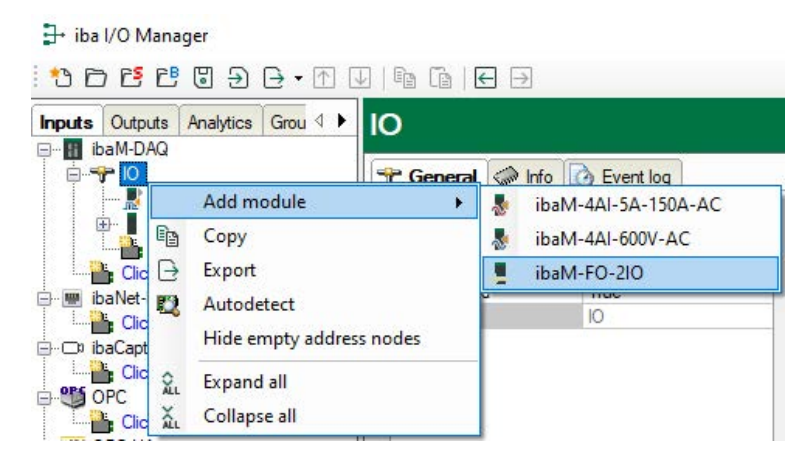

Mit einer Offline-Konfiguration ist es z. B. möglich, eine Modulkonfiguration ohne vorhandene bzw. angeschlossene Module zu exportieren oder die gesamte I/O-Konfiguration des I/O-Managers abzuspeichern.

#### **Andere Dokumentation**

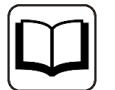

Detaillierte Informationen finden Sie in den entsprechenden Gerätehandbüchern.

# **8.2 Modulkonfiguration**

Wenn das Modul korrekt angezeigt wird, nehmen Sie die Konfiguration wie nachfolgend beschrieben vor.

### **8.2.1 32Mbit**

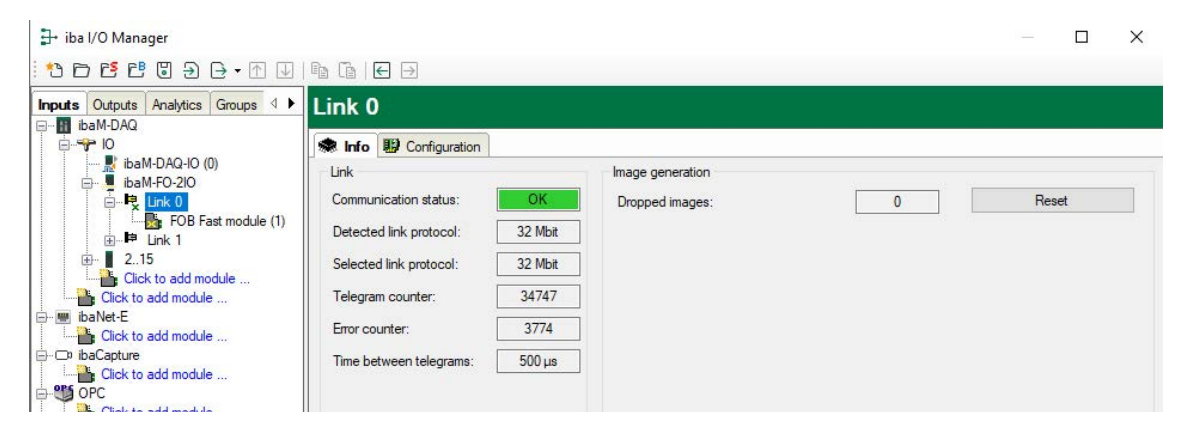

Wenn Sie in der Baumstruktur im I/O-Manager einen Link des Moduls markieren, dann erhalten Sie weitere Informationen zu diesem Anschluss. Im Register "Info" werden im linken Teil Infor-

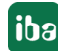

mationen zur LWL-Kommunikation angezeigt. Welche Informationen angezeigt werden, hängt vom verwendeten Protokoll ab.

#### **Bereich "Verbindung"**

#### **Kommunikationsstatus**

OK, wenn die LWL-Kommunikation störungsfrei arbeitet. Das bedeutet, dass die empfangenen Telegramme mit dem eingestellten Übertragungsmodus des Anschlusses übereinstimmen. Der Übertragungsmodus wird von dem Gerät (Modul) bestimmt, das an dem Link angeschlossen ist.

#### **Erkanntes Protokoll**

Dies ist das Übertragungsprotokoll, das vom Modul erkannt wird. Mögliche Werte: 32Mbit, 32Mbit Flex oder "?" (kein Gerät angeschlossen).

#### **Ausgewähltes Protokoll**

Dies ist das Übertragungsprotokoll, das für diesen Link eingestellt ist. Dieses wird vom angeschlossenen Modul bestimmt.

#### **Telegrammzähler**

Zähler der korrekt empfangenen Telegramme

#### **Fehlerzähler**

Zähler der fehlerbehafteten empfangenen Telegramme (z. B. Checksummen-Fehler). Wenn sich dieser Zählerstand verändert, dann ist die LWL-Kommunikation nicht korrekt.

#### **Zeit zwischen Telegrammen**

Zeitabstand zwischen den letzten 2 korrekt empfangenen Telegrammen.

#### **Bereich "Image-Erzeugung"**

Die Informationen auf der rechten Seite des Dialogs beschreiben die Erzeugung des Images (Prozessabbild). Ein Image ist eine Sammlung von Bytes, die vom Modul über den Bus an den Rechner übergeben werden. Dieses Image beinhaltet alle Daten der Messsignale von dem betreffenden Anschluss.

#### **Verworfene Images**

Dieser Zählerstand gibt an wie viele Images auf Grund einer Überlastung des Busses, den die Module zur Kommunikation verwenden, verworfen wurden. Dies kann z. B. auftreten, wenn zu viele hoch abtastende Analogmodule den Bus bereits mit Daten belegen. Hier ist zu überlegen, ob die Abtastrate der Module reduziert werden kann oder ob Module in ein weiteres System ausgegliedert werden müssen.

#### **<Zurücksetzen>**

Mit dem Button <Zurücksetzen> werden alle Zähler zurückgesetzt.

### **8.2.2 32Mbit Flex**

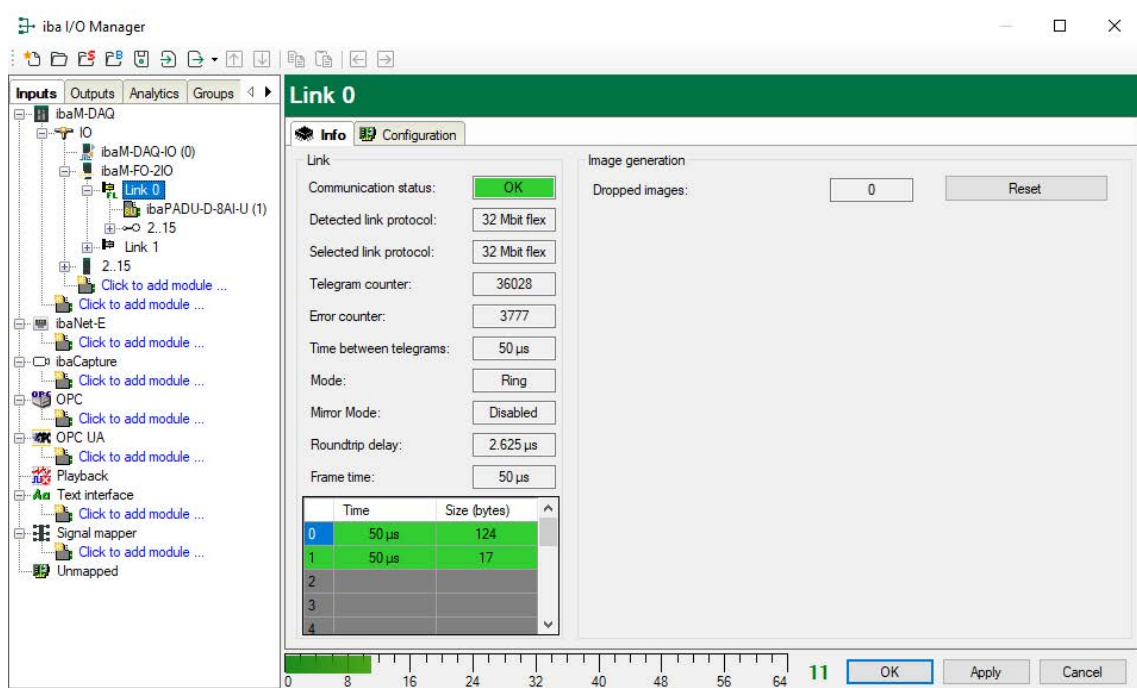

Die Abbildung oben zeigt die Informationen, die Sie erhalten, wenn ein Link mit 32Mbit Flex arbeitet. Pro Link können bis zu 15 Geräte in einer Ringstruktur angeschlossen werden. Im Signalbaum entsprechen die Positionen 1 - 15 unterhalb von *ibaM-FO-2IO* der Adresse, die mit dem Drehschalter am angeschlossenen Gerät eingestellt ist.

Zusätzliche Angaben sind:

#### **Im Bereich "Verbindung"**

#### **Zeit zwischen den Telegrammen**

Zeit zwischen zwei Telegrammen, die vom *ibaM-FO-2IO*-Modul gemessen wird. Sie sollte gleich der Datenpaketzeit sein.

#### **Modus**

Der Zustand der Verbindung wird angezeigt:

Ring: Ein oder mehrere Geräte (Kaskade) sind bidirektional angeschlossen und der LWL-Ring ist geschlossen.

Offene Kette: Nur der LWL-Eingang ist mit einem Gerät verbunden. Der Ausgang ist nicht angeschlossen oder der Ring ist an einer Stelle der Kaskade unterbrochen.

#### **Spiegelmodus**

Anzeige, ob Spiegelmodus deaktiviert oder aktiviert ist. Ist der Spiegelmodus aktiviert, wird angezeigt, ob das Modul als Master- oder Slave-System konfiguriert ist. Beschreibung des Spiegelmodus siehe Kapitel **7** Spiegelmodus mit 32Mbit Flex, Seite 25.

#### **Umlaufzeit**

Telegrammlaufzeit im geschlossenen LWL-Ring. Die Zeit hängt ab von der Anzahl der angeschlossenen Geräte in der Kaskade (ca. 2 µs pro Gerät). Aufgrund dieser Umlaufzeit, können die Daten der angeschlossenen Geräte max. um einen Telegrammzyklus asynchron sein.

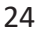

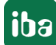

#### **Datenpaketzeit**

Zyklus, mit dem die Datenpakete abgeschickt werden. (Kleinste eingestellte Zeitbasis der angeschlossenen Geräte. Die Zeitbasis aller Geräte muss ein Vielfaches der kleinsten Zeitbasis sein.)

#### **Tabelle**

Die Tabelle zeigt die Zykluszeit und die Datengröße für die jeweiligen Kanäle:

Zeile 0: Ethernet-Kanal

Zeilen 1-15: angeschlossene Geräte mit der jeweiligen Adresse 1-15

#### **8.2.2.1 Spiegelmodus mit 32Mbit Flex**

Im Spiegelmodus können mehrere *ibaPDA*-Systeme gleichzeitig die Daten derselben 32Mbit Flex-fähigen Geräte erfassen. Hierfür wird ein *ibaPDA*-System als Master konfiguriert, das allein die angeschlossenen Flex-Geräte konfigurieren kann. Die anderen *ibaPDA*-Systeme werden als Slave konfiguriert und können die Daten der Flex-Geräte lediglich erfassen, jedoch nicht die Konfiguration ändern.

Das *ibaPDA*-Mastersystem erfordert eine bidirektionale LWL-Verbindung, um Daten von den Flex-Geräten empfangen und an diese senden zu können. Der *ibaPDA*-Slave benötigt nur eine unidirektionale LWL-Verbindung, um Daten von den Flex-Geräten sowie die Gerätekonfiguration zu empfangen.

#### **Hinweis**

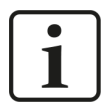

Das Slave-System kann über LWL keine Daten ausgeben.

#### **Mögliche Anschaltungen**

Der LWL-Ausgang des letzten Flex-Geräts wird mit dem LWL-Eingang eines *ibaBM-FOX-i-3o-D*-Geräts verbunden. Je ein LWL-Ausgang von *ibaBM-FOX-3o-D* wird mit dem LWL-Eingang des *ibaPDA*-Master und des *ibaPDA*-Slave verbunden.

In dieser Anschaltung kann der *ibaPDA*-Slave auch dann noch Daten erfassen, wenn der *ibaPDA*-Master ausgeschaltet ist.

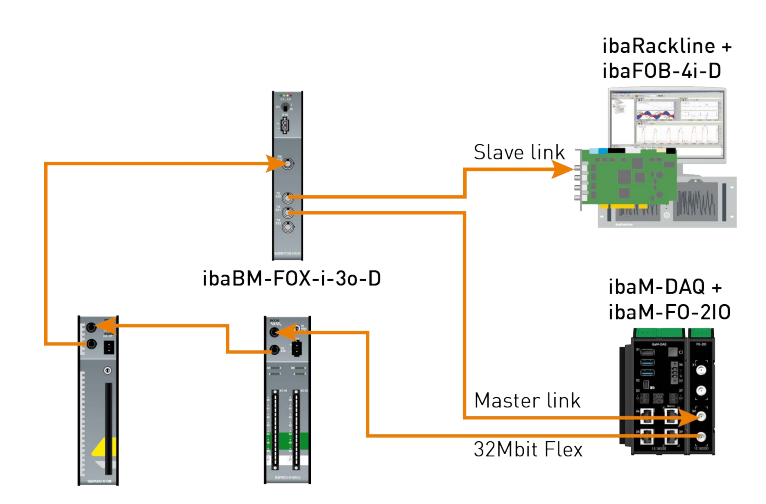

Für die Anschaltung im Beispiel oben mit *ibaBM-DIS-i-8o* gilt Gleiches wie mit *ibaBM-FOX-i-3o-D*. Das *ibaBM-DIS-i-8o*-Gerät muss dafür im Kopiermodus arbeiten (S1 = 0).

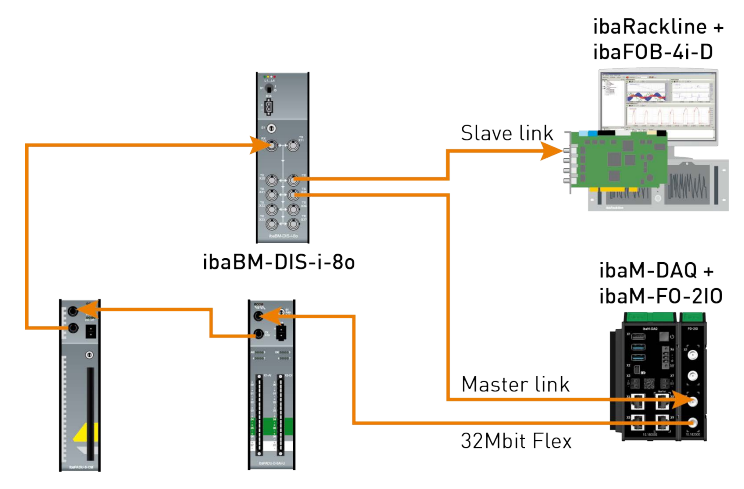

#### **Konfiguration in ibaPDA**

Die Konfiguration des Spiegelmodus erfolgt im Register *Konfiguration* in der Link-Ansicht des *ibaM-FO-2IO*-Moduls.

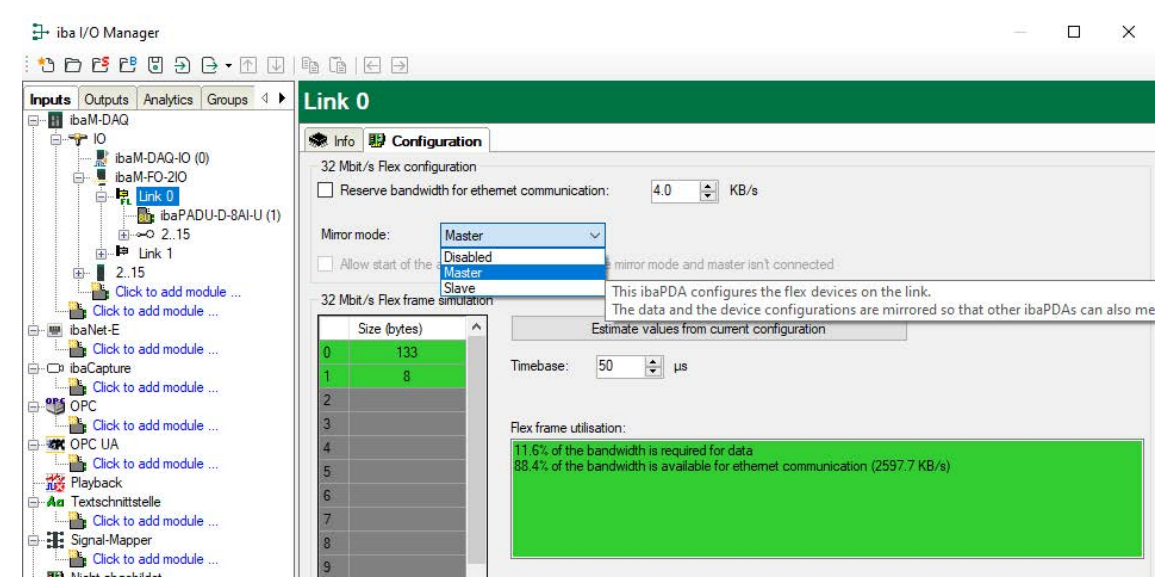

Für den Spiegelmodus stehen 3 Einstellungen zur Auswahl:

- **Deaktiviert**: Die Daten werden nicht gespiegelt, so dass dieses *ibaPDA*-System das einzige ist, das die Geräte konfigurieren und Daten erfassen kann.
- **Master**: Dieses *ibaPDA*-System konfiguriert die Flex-Geräte an diesem Link. Die Daten und Gerätekonfigurationen werden gespiegelt, so dass auch andere *ibaPDA*-Systeme die Daten erfassen können.
- **Slave**: Dieses *ibaPDA*-System empfängt die Gerätekonfiguration vom *ibaPDA*-Master, so dass es die vom *ibaPDA*-Master konfigurierten Daten erfassen kann.

Ist ein *ibaPDA*-System als Slave konfiguriert, kann es mit der "Autodetect"-Funktion die Konfiguration der Geräte vom *ibaPDA*-Master laden. Ein *ibaPDA*-Slave kann die Konfiguration der Geräte nicht verändern. Die Module im Signalbaum werden im *ibaPDA*-Slave mit einem Schlosssymbol angezeigt.

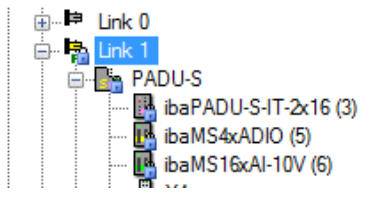

Wird die Erfassung am *ibaPDA*-Slave gestartet, wartet der Slave bis der Master die Konfiguration sendet. Unterscheidet sich die erhaltene Konfiguration von der bereits geladenen, übernimmt der Slave die neue Konfiguration.

Wenn der Slave innerhalb von 6 s keine Konfiguration vom Master erhält, gibt *ibaPDA* eine Fehlermeldung aus. Ist die Option "Start der Erfassung erlauben, auch wenn der Link im Slave-Spiegelmodus und der Master nicht verbunden ist" markiert, dann wird die Erfassung in jedem Fall mit der zuletzt geladenen Konfiguration gestartet.

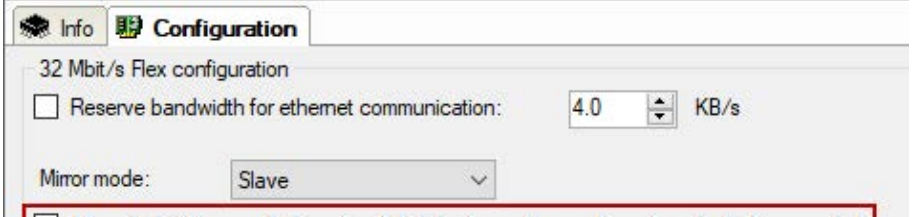

Wenn der *ibaPDA*-Master die Konfiguration ändert, während der *ibaPDA*-Slave Daten erfasst, startet der Slave die Erfassung automatisch neu.

#### **8.2.2.2 Berechnung der Telegrammgröße mit 32Mbit Flex**

In einem Flex-Ring mit mehreren Teilnehmern wird die Datenmenge pro Teilnehmer dynamisch verteilt und durch *ibaPDA* berechnet. Die Datenmenge richtet sich nach der in *ibaPDA* parametrierten Anzahl von analogen und digitalen Signalen und der kleinsten im Ring eingestellten Zeitbasis.

Zur einfachen Abschätzung steht ein Simulator (32 Mbit/s Flex Paket-Simulation) zur Verfügung, der berechnet, welche Datenmengen pro Teilnehmer über die LWL-Verbindung mit dem 32Mbit Flex-Protokoll übertragen werden können. Öffnen Sie hierfür das Register *Konfiguration*.

iba

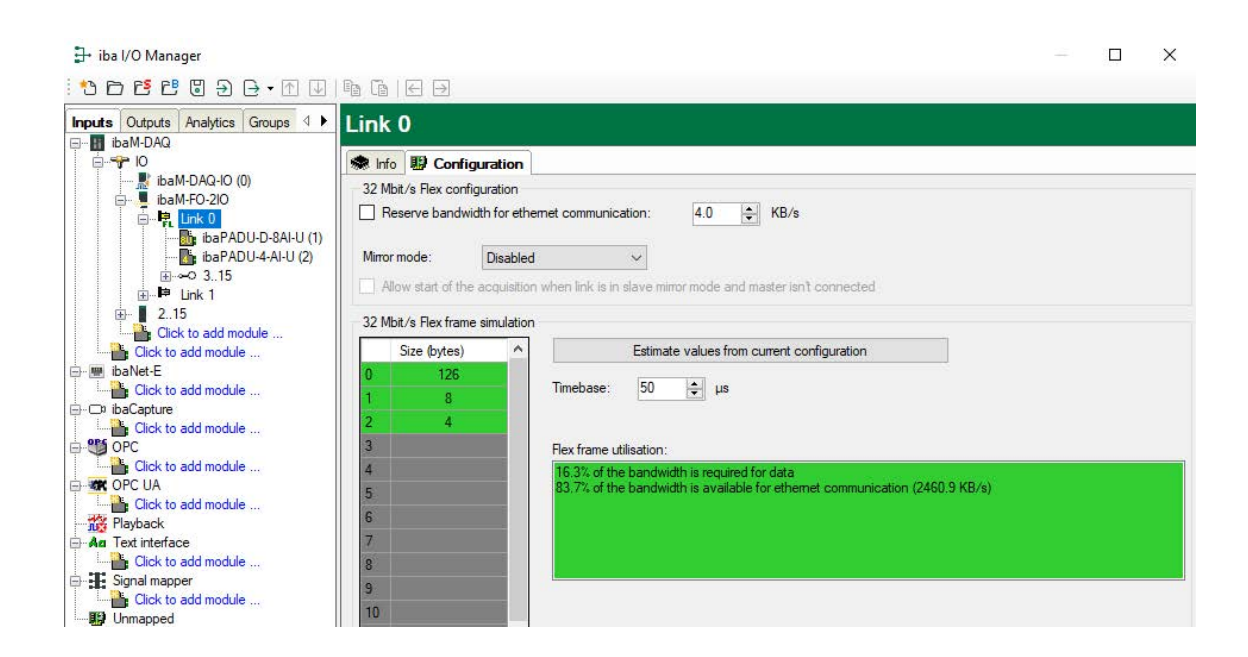

Zur Berechnung werden die Datenmenge (in Byte) jedes Geräts im Flex-Ring und die Zeitbasis (in µs) für die Datenerfassung im Ring benötigt.

Die Werte können manuell eingegeben oder automatisch aus der aktuellen Konfiguration bezogen werden, entweder mit einem Klick auf den Button <Werte auf Basis der aktuellen Konfiguration schätzen> oder wenn der entsprechende Link des *ibaM-FO-2IO*-Moduls im Modulbaum markiert wird.

In der Tabelle links werden die Geräte im Flex-Ring mit der dazugehörigen Datenmenge aufgelistet. Die Adresse 0 ist für den Ethernet-Kanal reserviert und nicht veränderbar.

Im Bereich "Flex Paket-Nutzung" wird angezeigt, wieviel Bandbreite noch zur Verfügung steht. Die Farbe der Anzeige ändert sich mit der Auslastung im Flex-Ring:

- Grün: OK
- Orange: Bandbreite für den Ethernet-Kanal < 3 kB/s
- Rot: Zu viele Daten projektiert.

Die automatisch bezogenen Datenwerte sind zunächst abgeschätzt. Die tatsächlichen Datenwerte werden im Register *Info* angezeigt, nachdem die Konfiguration mit einem Klick auf <OK> oder <Übernehmen> übernommen wurde.

Sind zu viele Daten projektiert, können Sie entweder die Anzahl der aufzuzeichnenden Signale reduzieren oder die Zeitbasis erhöhen.

#### **Simulation der Auslastung**

Die Berechnung der Telegrammgröße kann auch dazu benutzt werden, die zu erwartende Datenlast im Vorfeld zu ermitteln, d. h., wenn noch keine Geräte angeschlossen und konfiguriert sind. Ein *ibaM-FO-2IO*-Modul sollte allerdings im System vorhanden sein.

Öffnen Sie den I/O-Manager von *ibaPDA* und klicken Sie auf einen Link des Moduls und wählen Sie das Register *Konfiguration*.

Stellen Sie die kleinste geplante Abtastzeit im Feld "Zeitbasis" ein. Nun können Sie manuell in die Tabellenzeilen 1 bis 15 die geplante oder erwartete Datenmenge (in Bytes) eintragen. Mit jeder Eingabe werden die Ergebniswerte im Feld "Flex Paket-Nutzung" neu berechnet.

Auf diese Weise können Sie abschätzen, ob die geplante Anzahl Signale oder Geräte an einem Flex-Link verarbeitet werden können oder ob ein weiterer Flex-Link genutzt werden sollte.

So ist es beispielsweise aufgrund der großen Datenmengen, die üblicherweise mit *ibaBM-DP* erfasst werden, meistens sinnvoll, nur ein Gerät an einem 32Mbit Flex-Link zu betreiben.

#### **Reservierte Bandbreite im Ethernet-Kanal für Konfigurationsdaten**

Der Ethernet-Kanal (Adresse 0) wird genutzt für die Übertragung der Konfigurationsdaten, gegebenenfalls für die Kommunikation mit einem Webinterface des jeweiligen Geräts und speziell bei *ibaBM-DP* für die Anzeige der Profibus-Diagnose. Werden nun viele Geräte mit vielen Signalen projektiert, kann es vorkommen, dass für den Ethernet-Kanal nur noch die Mindestgröße von 1 kB/s reserviert ist. Dies ist häufig nicht ausreichend und kann dazu führen, dass die Profibus-Diagnose nicht mehr angezeigt wird, oder auch die Kommunikation mit dem Webinterface sehr langsam wird.

Mit der Option "Bandbreite für Ethernet-Kommunikation reservieren" besteht nun die Möglichkeit, dem Ethernet-Kanal eine feste Bandbreite zu reservieren. Der standardmäßig voreingestellte Wert von 4 kB/s ist in der Regel ausreichend für Konfigurationsdaten und Profibus-Diagnose.

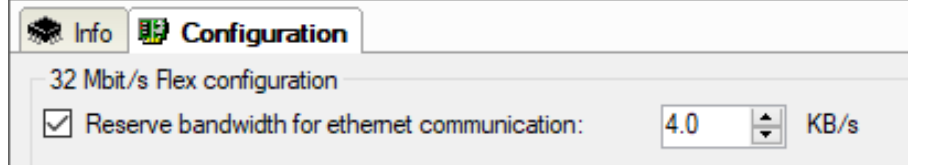

#### **8.2.3 Ausgangsmodule konfigurieren**

#### **8.2.3.1 Einleitung**

Bei einer Reihe von Geräten besteht die Möglichkeit, Signale aus *ibaPDA* heraus über den Ausgangskanal an ein Gerät auszugeben. Diese Ausgangssignale sind in erster Linie dazu gedacht, Ereignisse zu signalisieren, bzw. Alarme oder Warnungen auszulösen. Aber auch Analogwerte können ausgegeben werden. Die Konfigurierung nehmen Sie in *ibaPDA* im I/O-Manager vor.

Auf der Geräteseite benötigen Sie ein Gerät, das für die Verarbeitung von Ausgangssignalen geeignet ist, z. B. *ibaNet750-BM-D* mit WAGO-Ausgangsklemmen oder *ibaPADU-S-CM* mit einem oder mehreren Ausgangsmodulen.

Für ibaMAQS benötigen Sie ein *ibaM-FO-2IO*-Modul.

Nachfolgend finden Sie eine Liste der Module, die für Digital- und Analogausgabe genutzt werden können.

**iba** 

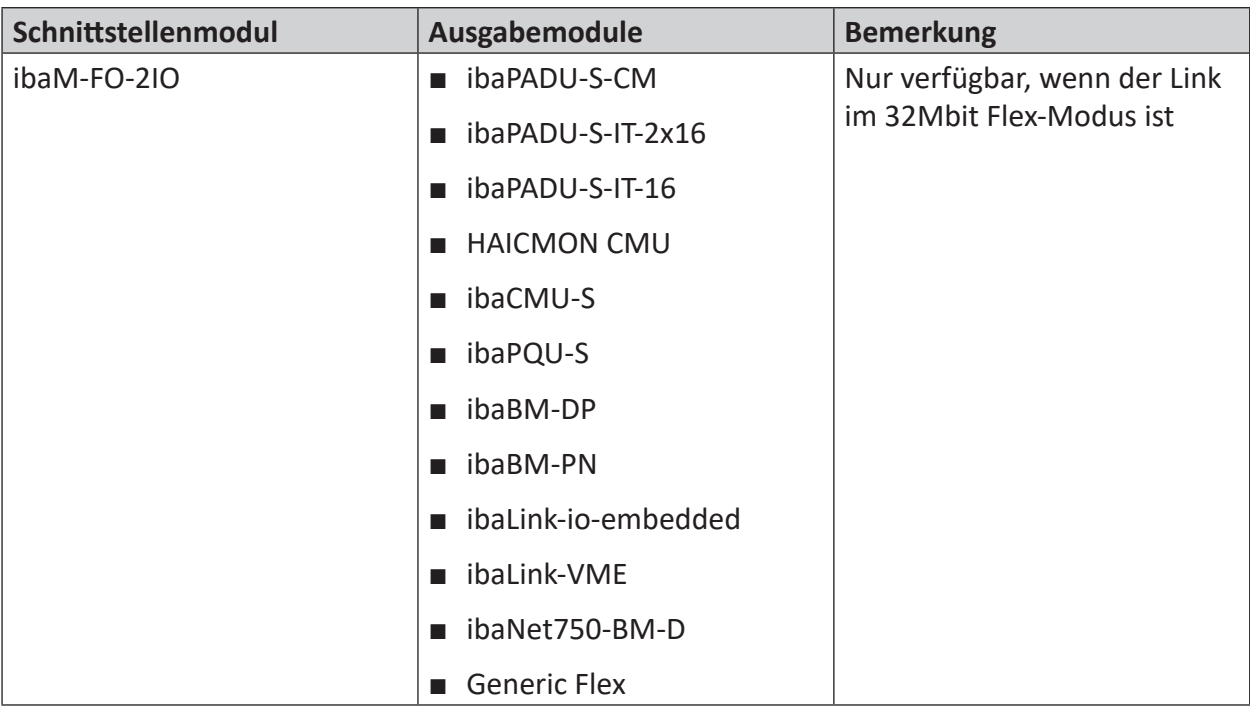

Welche Ausgangsmodule Sie nutzen können, hängt neben den verwendeten Geräten auch von dem Kommunikationsmodus ab, der an einem FO-Link genutzt wird.

Die meisten aktuellen Geräte, wie z. B. *ibaBM-DP*, unterstützen die Ausgangsfunktion nur im 32Mbit Flex-Modus.

Im reinen 32Mbit-Modus stehen keine Ausgangsmodule zur Verfügung.

### **8.2.3.2 Systeme mit 32Mbit Flex-Modus**

Bei Gerätekonfigurationen, die im 32Mbit Flex-Modus arbeiten, werden im I/O-Manager alle Module sowohl im Register *Eingänge* als auch im Register *Ausgänge* angezeigt.

Je nachdem, in welchem Register Sie sich befinden, können Sie entweder die Eingangs- oder die Ausgangssignale konfigurieren.

Am Beispiel des iba-Modularsystems wird im Folgenden die Konfiguration der Ausgänge erläutert.

Module, wie in diesem Beispiel ein Mischmodul mit digitalen und analogen Ein- und Ausgängen (*ibaMS4xADIO*), können sowohl im Register *Eingänge* als auch *Ausgänge* hinzugefügt werden.

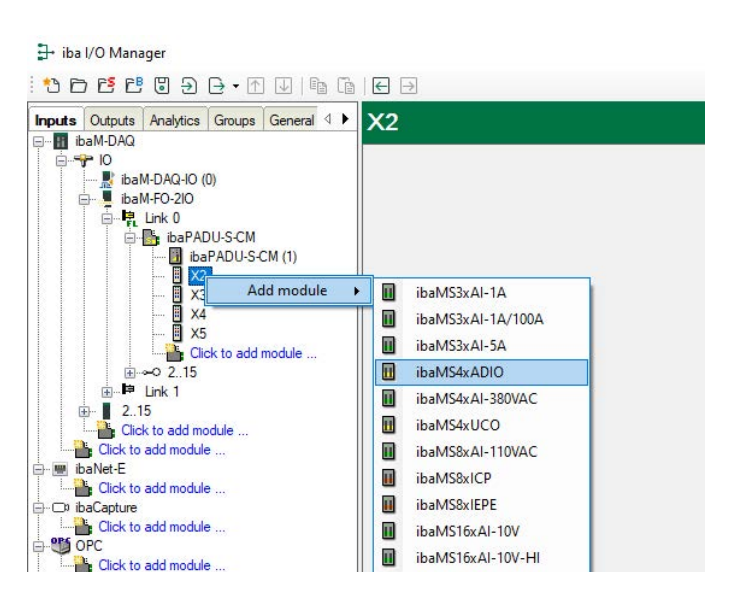

Um die Ausgangssignale zu konfigurieren, müssen Sie das Register *Ausgänge* wählen. Hier können Sie – je nach Modultyp – analoge und/oder digitale Ausgangssignale definieren. Digitale Ausgangssignale im Register *Digital*:

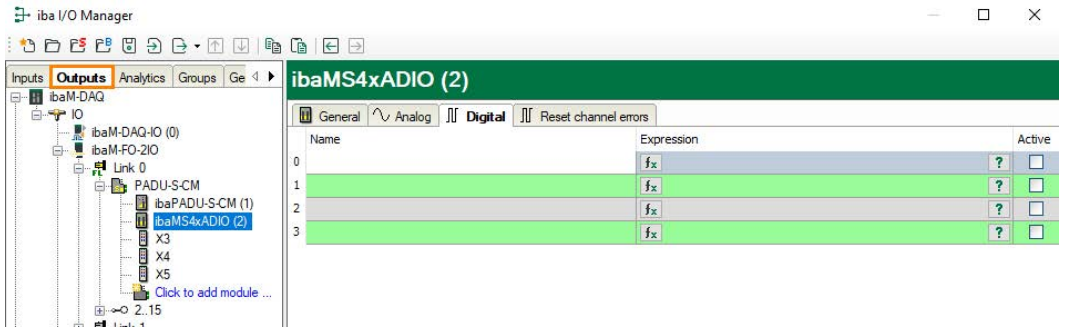

Analoge Ausgangssignale im Register *Analog*:

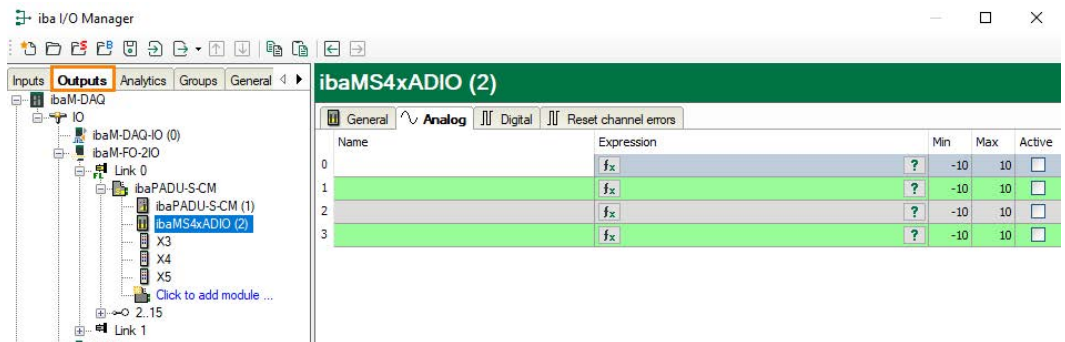

**Hinweis**

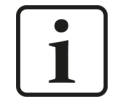

Einige Gerätemodule, die nur für Ausgänge bestimmt sind, bieten zusätzlich im Register *Eingänge* meist digitale Diagnosesignale an. Diese Signale können Sie zur Überwachung der Ausgangsfunktion nutzen.

### Digitale Diagnosesignale eines Ausgangsmoduls:

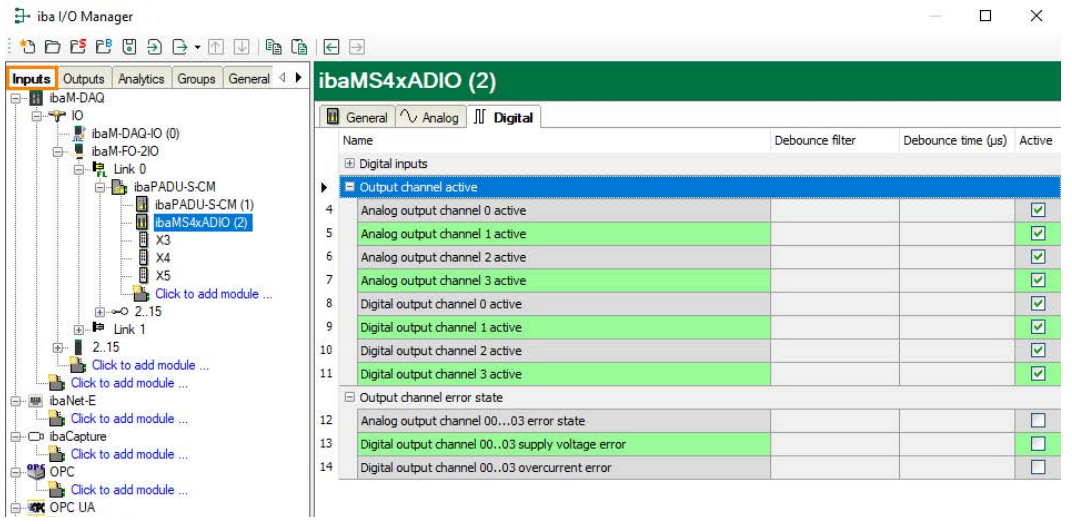

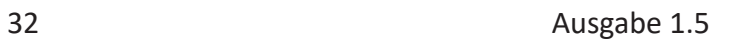

# **9 Systemintegration**

# **9.1 Beispielanwendungen für ibaM-FO-2IO**

**Betrieb mit ibaPDA und 32Mbit Protokoll**

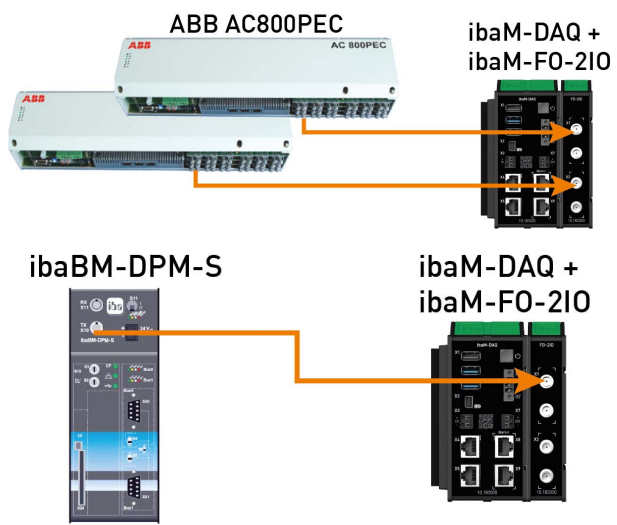

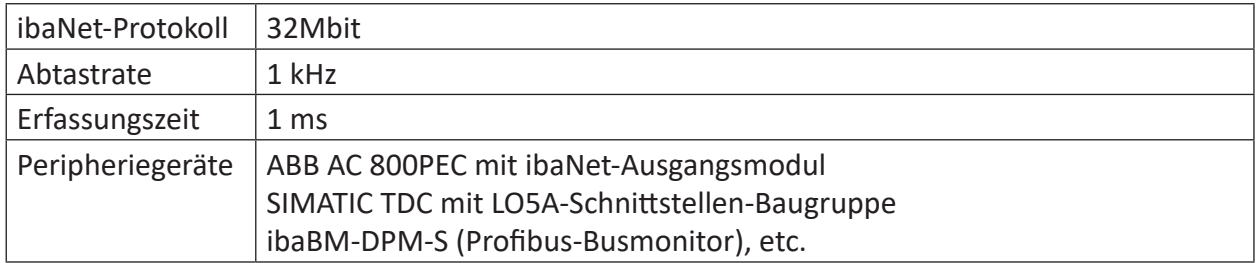

#### **Betrieb mit ibaPDA und ibaPADU-S-IT-2x16 / ibaLogic**

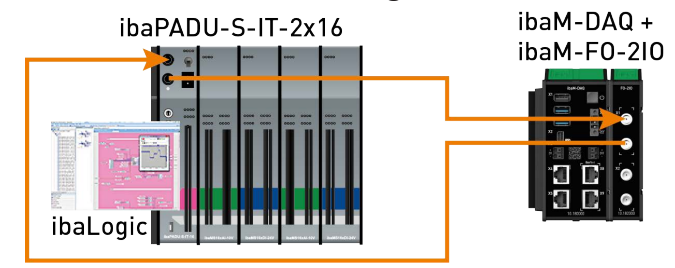

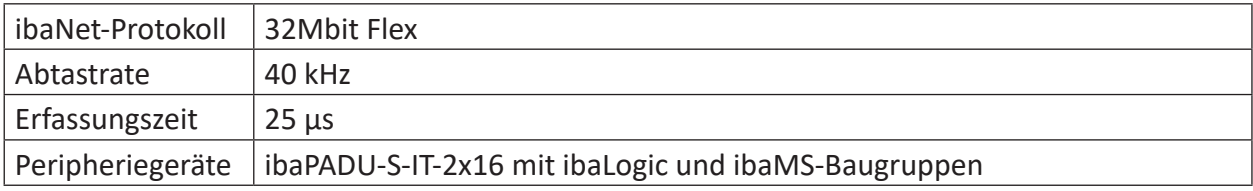

#### **Betrieb mit ibaPDA und 32Mbit Flex-Protokoll**

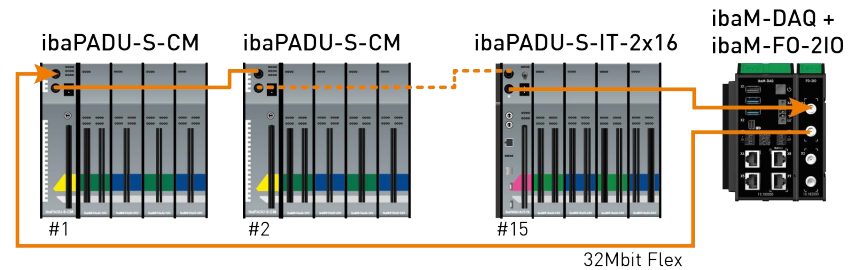

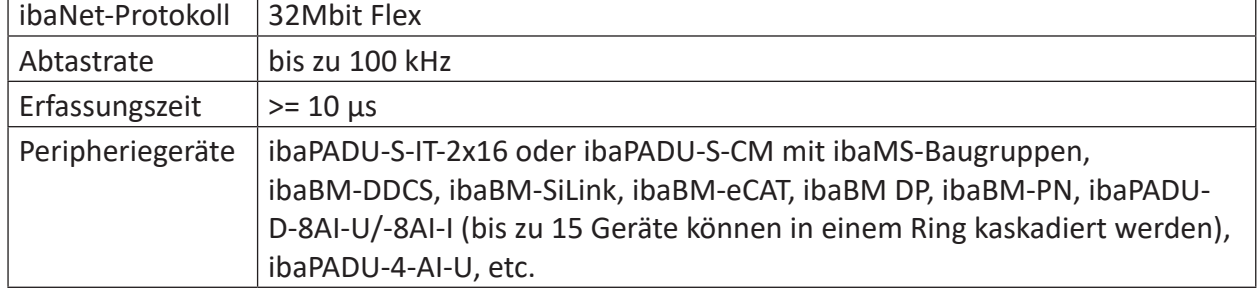

## **9.2 32Mbit Flex-Protokoll und ibaFOB-D-Netzwerk**

Das ibaNet 32Mbit Flex-Protokoll (im Folgenden kurz "Flex-Protokoll" genannt) ist ein herstellerspezifisches Datenübertragungsprotokoll der iba AG. Es dient der Übertragung von Mess- und Konfigurationsdaten über LWL-Verbindungen zwischen verschiedenen iba-Geräten.

### **9.2.1 Datenmenge und Abtastrate**

Das Flex-Protokoll arbeitet mit einer Datenübertragungsrate von 32 Mbit/s und unterstützt bis zu 15 in einem Ring geschaltete "flexfähige" Geräte.

Mit 32Mbit Flex lassen sich Datenmenge und Abtastrate flexibel einstellen. Dabei ist die übertragbare Datenmenge pro Zyklus abhängig von der Abtastrate. Grundsätzlich gilt: Je weniger Daten übertragen werden, desto höher ist die mögliche Abtastrate.

Für die zu messenden Signale können Abtastraten von 500 Hz bis 100 kHz realisiert werden, was einer Zeitbasis von 2 ms bis 10 µs entspricht. Die maximale Abtastrate ist auch abhängig vom Erfassungsgerät und im entsprechenden Gerätehandbuch zu finden. In *ibaPDA* können noch kleinere Abtastraten bis 1 Hz eingestellt werden, was einer Zeitbasis von 1000 ms entspricht. In diesem Fall wird die Zeitbasis im Flex-Ring auf 2 ms eingestellt und in *ibaPDA* findet eine Unterabtastung statt. Zu viel empfangene Daten werden von ibaPDA verworfen.

Mit 32Mbit Flex lassen sich in Abhängigkeit von der Abtastrate bis zu 4060 Bytes pro Zyklus erfassen und aufzeichnen.

Bei der maximal möglichen Datenmenge von 4060 Bytes beträgt die Zykluszeit (Zeitbasis) bis zu 1,4 ms. In der nachfolgenden Tabelle finden Sie beispielhaft einige Richtwerte für den Zusammenhang zwischen Zykluszeit und maximal übertragbarer Datenmenge pro Zyklus. Für weitere Angaben, insbesondere wenn mehrere Geräte in einem Flex-Ring zusammengeschaltet sind, empfiehlt iba den in *ibaPDA* integrierten Simulator zu nutzen, siehe Kapitel ì *Berechnung der Telegrammgröße mit 32Mbit Flex*, Seite 27.

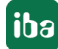

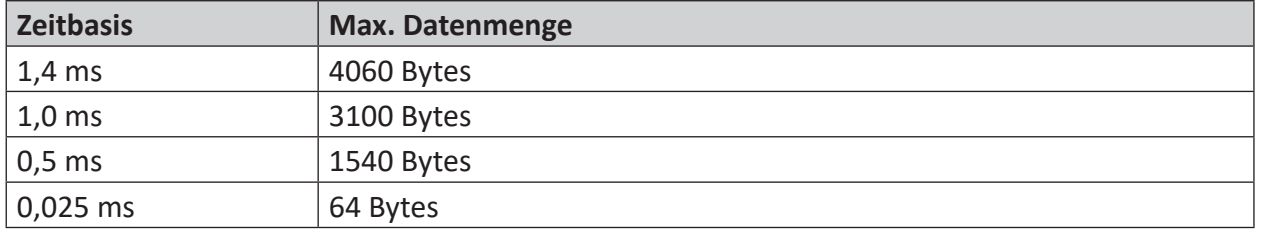

Dabei werden die Datentypen BYTE, WORD, DWORD, INT, DINT, FLOAT und DOUBLE im Big/Little Endian Format unterstützt. Diese Mengenangaben stellen jeweils die Grenzwerte für die Gesamtdatenmenge auf einem Flex-Ring dar, die über einen LWL-Link transportiert werden kann.

#### **Zykluszeiten im Flex-Ring**

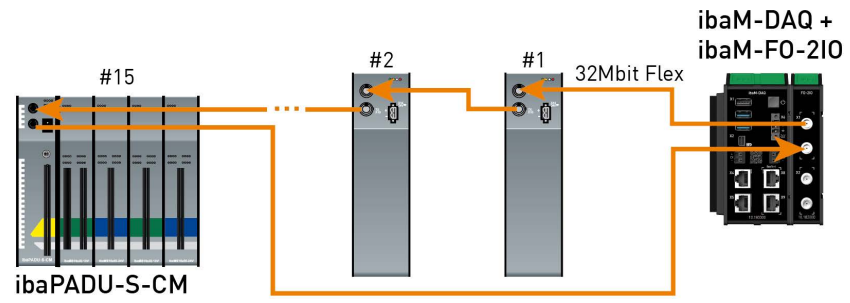

*ibaPDA* erkennt automatisch die Geräte im Flex-Ring und ermittelt die maximal mögliche Abtastrate, je nach Art und Anzahl der Geräte.

Die Adressierung der Geräte im Ring erfolgt über den Drehschalter für die Geräteadresse.

Die einzelnen Geräte im Ring können mit unterschiedlichen Zykluszeiten arbeiten, jedoch müssen diese ein ganzzahliges Vielfaches des kleinsten Zyklus sein. Beispiel: Gerät #1 arbeitet mit 0,5 ms, Gerät #2 mit 1 ms, Gerät #3 mit 4 ms, etc. Wird die maximale Datenrate überschritten, so gibt *ibaPDA* eine Fehlermeldung aus mit dem Hinweis, die Zeitbasis zu erhöhen oder die Datenmenge zu verkleinern.

Die Berechnung der maximalen Datenmenge richtet sich nach dem schnellsten Gerät im Ring. Dies bedeutet: Eine Erhöhung der Zykluszeit von langsamen Geräten im Ring führt nicht dazu, dass diese mehr Daten übertragen können. Erst wenn die Zykluszeit des schnellsten Gerätes erhöht wird, kann auch die Datenmenge erhöht werden.

Weitere Informationen zur Verteilung der Datenmenge im Flex-Ring, siehe Kapitel **7** Berech*nung der Telegrammgröße mit 32Mbit Flex*, Seite 27.

iba

### **9.2.2 ibaFOB-D Netzwerk**

Mit *ibaPDA* wird ein ibaFOB-D-Netzwerkadapter installiert, der für die Kommunikation mit 32Mbit Flex-Geräten genutzt wird.

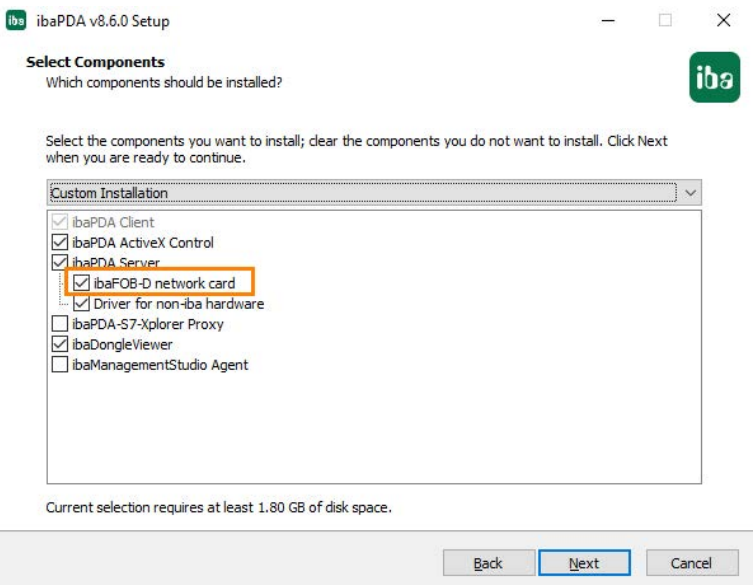

Optional kann die Installation des Treibers im Installationsassistenten auch abgewählt werden. Für eine individuelle Installation steht die Datei *ibaDevDrvInstaller.exe* zur Verfügung. Sie finden die Datei im Programmverzeichnis von *ibaPDA*, im Unterverzeichnis "Server", z. B. C:\Program*me\iba\ibaPDA\Server*.

Mit der Installation wird eine Netzwerkverbindung, das so genannte ibaFOB-D-Netzwerk erstellt. Das ibaFOB-D-Netzwerk wird als Netzwerkverbindung in der Systemsteuerung von Windows angezeigt.

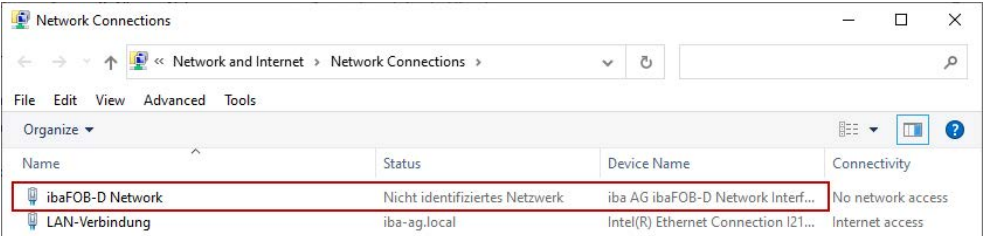

Diese Netzwerkverbindung wird im 32Mbit Flex-Modus benötigt, um über TCP/IP mit anderen Flex-Geräten zu kommunizieren, die ebenfalls über ein *ibaM-FO-2IO*-Modul angeschlossen sind. Diese Netzwerkverbindung gibt es nur einmal für alle installierten *ibaM-FO-2IO*-Module in einem ibaMAQ-System.

#### **9.2.3 IP-Adresse im FOB-D-Netzwerk**

Die Identifizierung der Flex-Geräte im ibaFOB-D-Netzwerk erfolgt über IP-Adressen. Der ibaFOB-D-Netzwerk-Adapter hat standardmäßig folgende IP-Adresse: 172.29.0.100 und die Subnetz-Maske 255.255.0.0.

Sollte diese IP-Adresse in einem bestehenden Netzwerk bereits verwendet werden, kann sie geändert werden, wenn dabei folgende Regeln beachtet werden:

- Die neue IP-Adresse muss ebenfalls eine Class B-Adresse sein
- Die Subnetz-Maske darf nicht verändert werden
- Die beiden letzten Stellen 0.100 dürfen nicht verändert werden.

Im 32Mbit Flex-Modus wird jedem Gerät im Flex-Ring automatisch eine feste IP-Adresse zugewiesen, die nicht verändert werden kann. Die IP-Adressen der angeschlossenen Flex-Geräte setzen sich aus 4 Stellen (W.V.X.Y) zusammen und werden nach folgenden Regeln zugewiesen.

- W.V entsprechen den ersten beiden Stellen der IP-Adresse des ibaFOB-D-Netzwerk-Adapters (standardmäßig 172.29)
- X wird automatisch vergeben, beginnend ab 100
- **Y** ist die am Adress-Drehschalter eingestellte Geräteadresse + 100

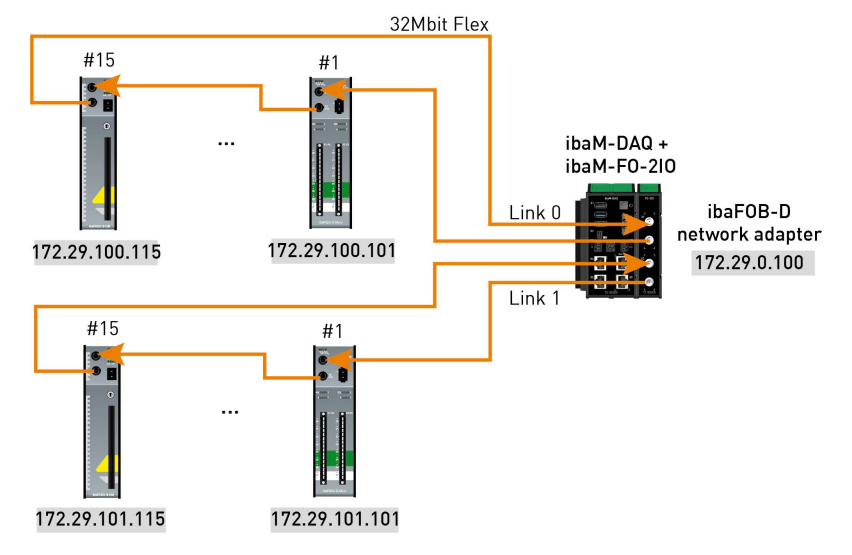

Die IP-Adresse der Flex-Geräte wird im I/O-Manager im Register *Allgemein* angezeigt und kann nicht verändert werden.

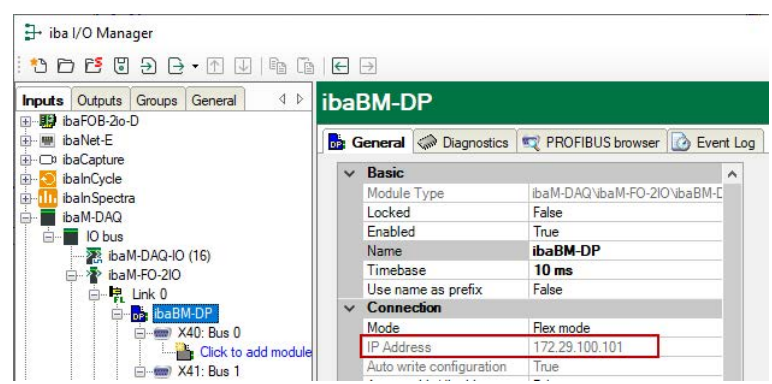

#### **Ändern der IP-Adresse des ibaFOB-D-Netzwerkadapters**

Werden die ersten beiden Stellen der IP-Adresse des ibaFOB-D-Netzwerkadapters in einer bestehenden Konfiguration geändert, muss die *ibaPDA*-Konfiguration aller angeschlossenen Flex-Geräte erneut übernommen werden (Klick auf <OK> oder <Übernehmen>), damit die ersten beiden Stellen der IP-Adresse des Geräts angepasst werden. Andernfalls ist die Kommunikation unterbrochen.

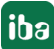

# **10 Technische Daten**

#### **Gefahr!**

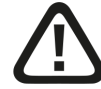

#### **Stromschlag**

Wird das Gerät außerhalb der im Kapitel *Technische Daten* festgelegten Weise eingesetzt bzw. betrieben, kann der vom Gerät unterstützte Schutz, aber auch die Funktion an sich beeinträchtigt sein.

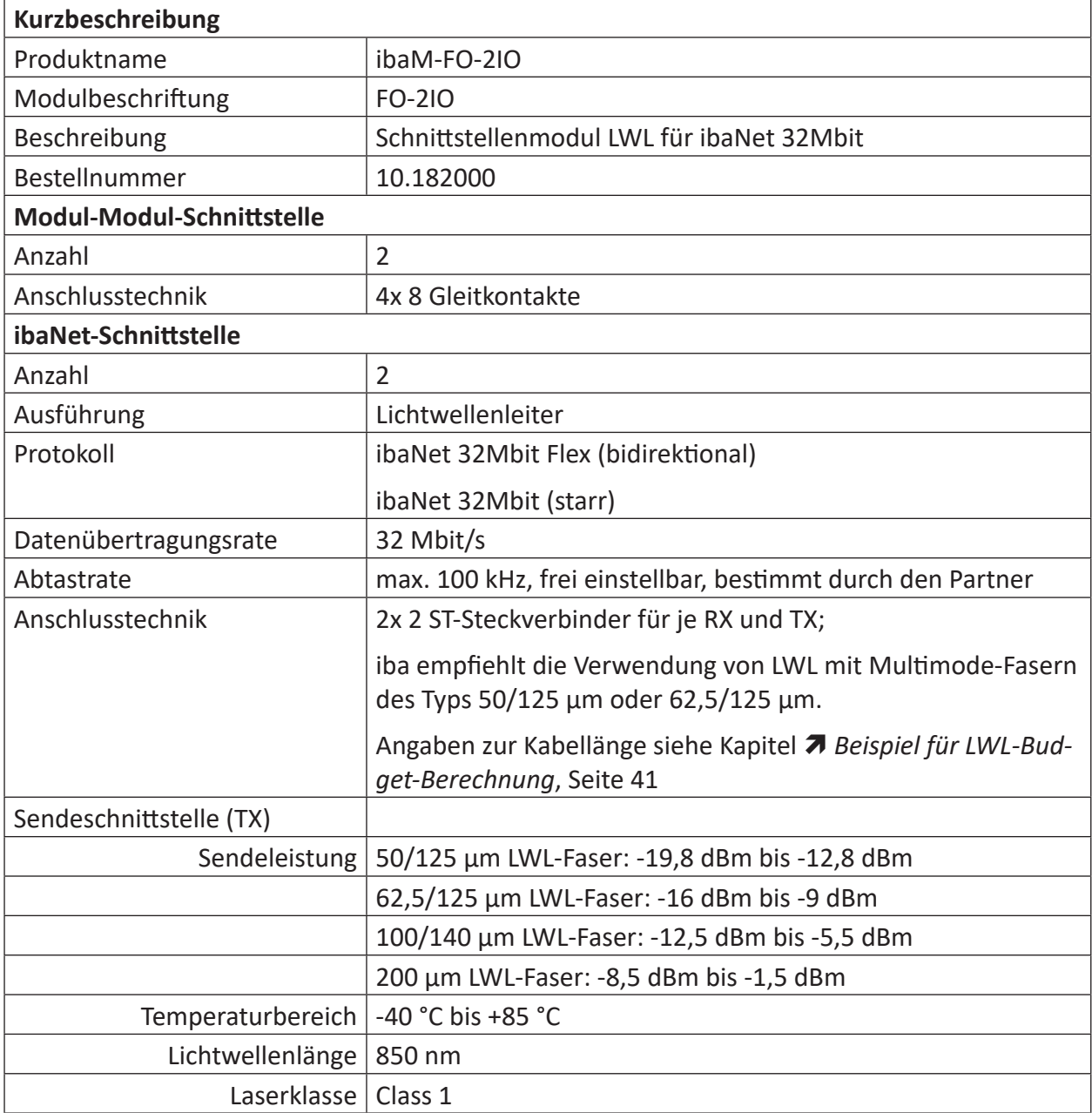

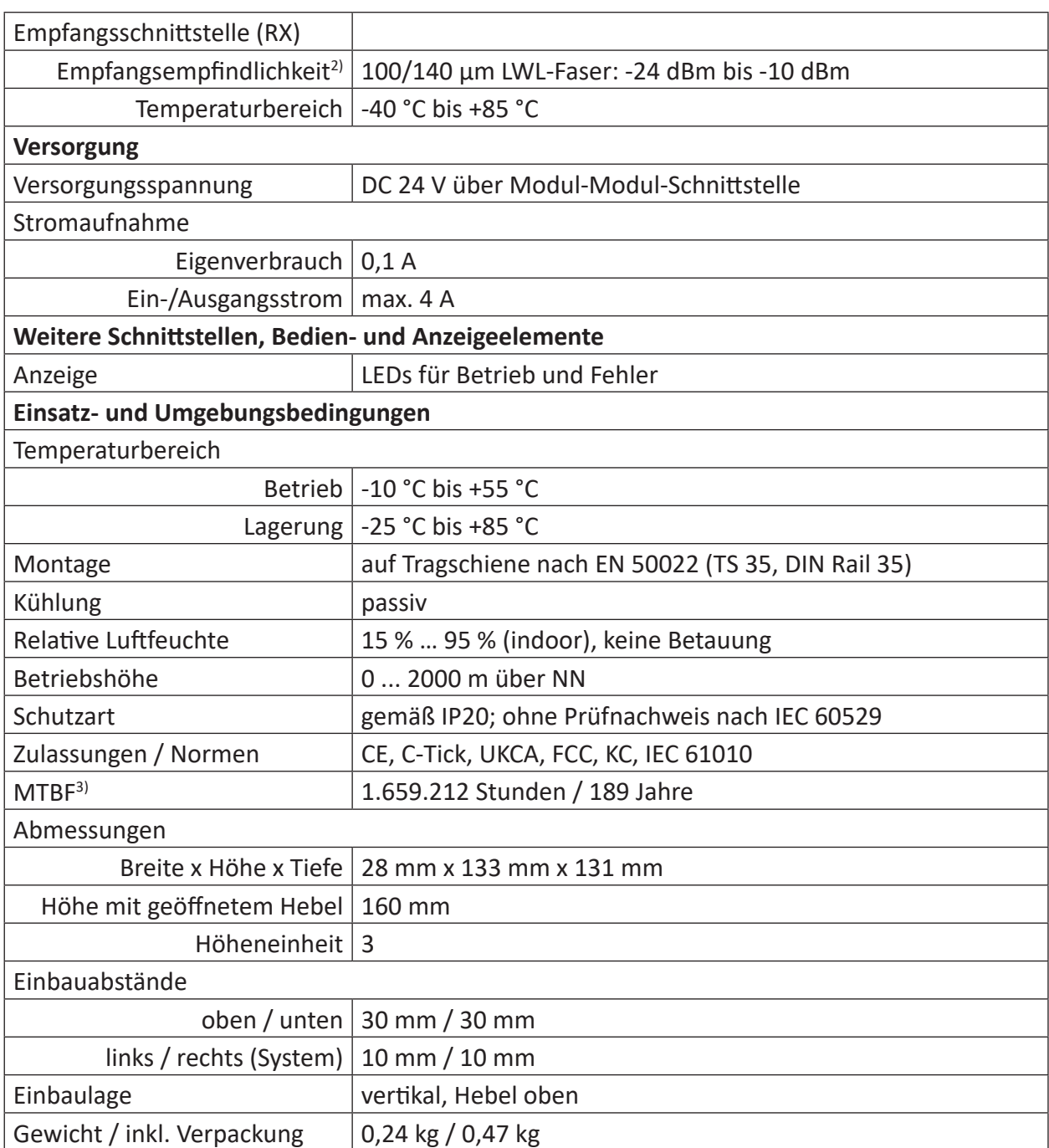

 $2)$  Angaben zu anderen LWL-Faserdurchmessern nicht spezifiziert

3) nach: Telcordia 4 SR332 (Reliability Prediction Procedure of Electronic Equipment; Issue Mar. 2016) und NPRD (Non-electronic Parts Reliability Data 2011)

#### **Supplier's Declaration of Conformity**

47 CFR § 2.1077 Compliance Information

**Unique Identifier**: 10.182000, ibaM-FO-2IO

#### **Responsible Party - U.S. Contact Information**

iba America, LLC 370 Winkler Drive, Suite C Alpharetta, Georgia 30004

(770) 886-2318-102 <www.iba-america.com>

#### **FCC Compliance Statement**

This device complies with Part 15 of the FCC Rules. Operation is subject to the following two conditions: (1) This device may not cause harmful interference, and (2) this device must accept any interference received, including interference that may cause undesired operation.

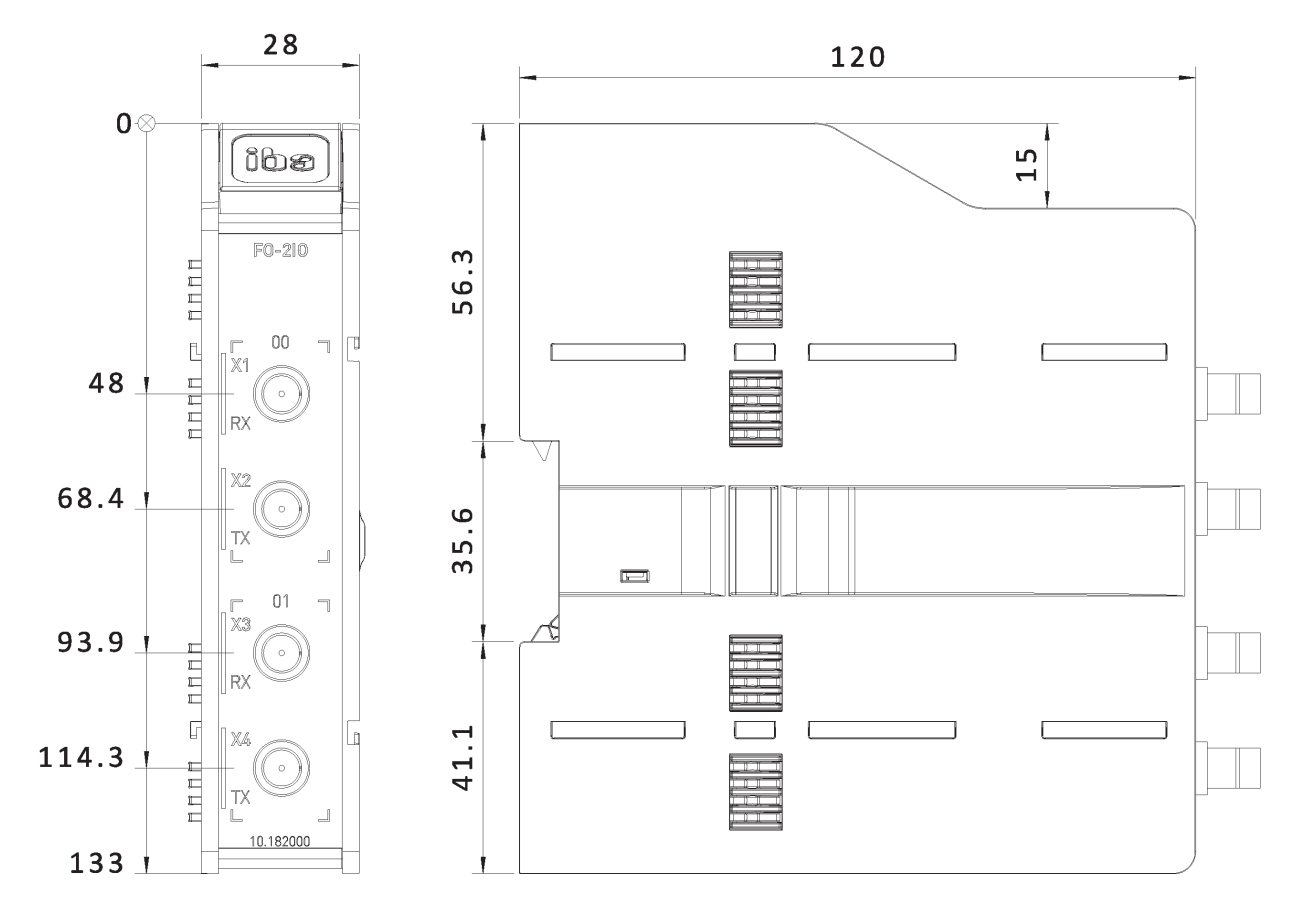

### **10.1 Abmessungen**

Abmessungen ibaM-FO-2IO, Maße in mm

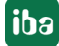

# **10.2 Beispiel für LWL-Budget-Berechnung**

Als Beispiel dient eine LWL-Verbindung von einem *ibaM-FO-2IO*-Modul (LWL-Sender) zu einem *ibaBM-PN*-Gerät (LWL-Empfänger).

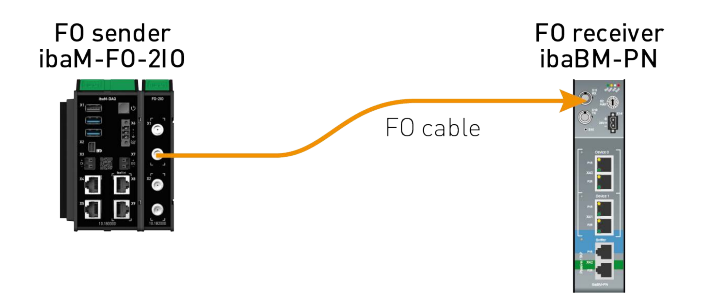

Das Beispiel bezieht sich auf eine Punkt-zu-Punkt-Verbindung mit einer LWL-Faser des Typs 62,5/125 µm. Die verwendete Lichtwellenlänge beträgt 850 nm.

Die Spanne der Minimal- und Maximalwerte der Sendeleistung bzw. Empfangsempfindlichkeit ist bauteilbedingt und u. a. abhängig von Temperatur und Alterung.

Für die Berechnung sind jeweils die spezifizierte Sendeleistung des Sendegeräts und auf der anderen Seite die spezifizierte Empfangsempfindlichkeit des Empfängergeräts einzusetzen. Sie finden die entsprechenden Werte im jeweiligen Gerätehandbuch im Kapitel "Technische Daten" unter "ibaNet-Schnittstelle".

#### **Spezifikation ibaM-FO-2IO**

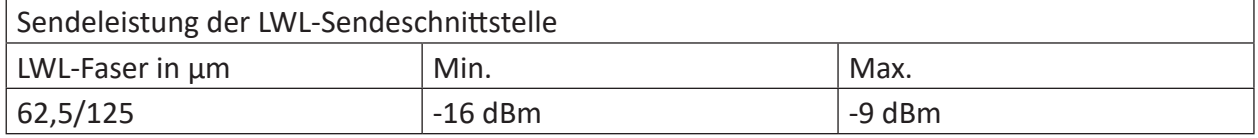

#### **Spezifikation ibaBM-PN**

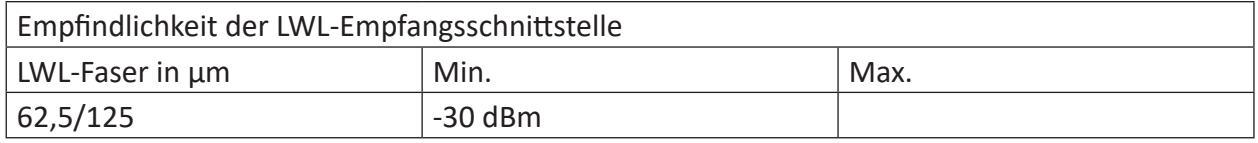

#### **Spezifikation des Lichtwellenleiters**

Zu finden im Datenblatt des verwendeten LWL-Kabels:

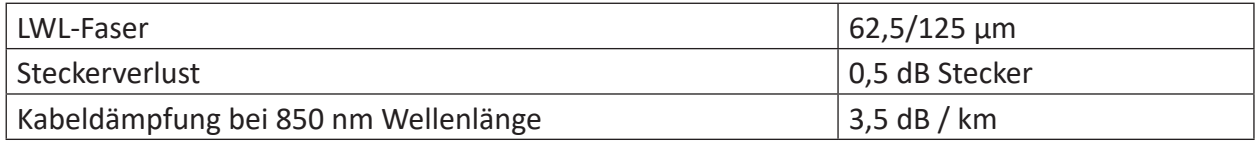

#### Gleichung zur Berechnung des Leistungsbudgets (A<sub>Budge</sub>):

 $A_{Budget} = |(P_{Receiver} - P_{Sender})|$ 

P<sub>Receiver</sub> = Empfindlichkeit der LWL-Empfangsschnittstelle

 $P_{\text{Sender}}$  = Sendeleistung der LWL-Sendeschnittstelle

Gleichung zur Berechnung der Reichweite der LWL-Verbindung (I<sub>Max</sub>):

$$
l_{Max} = \frac{A_{Budget} - (2 \cdot A_{Connector})}{A_{Fiberoptic}}
$$

 $A_{\text{Connector}} = \text{Steckerverlust}$ 

 $A<sub>Fiberonic</sub>$  = Kabeldämpfung

**Berechnung für das Beispiel ibaM-FO-2IO -> ibaBM-PN im Optimalfall:**

 $A_{Budget} = |(-30 \text{ dBm} - (-9 \text{ dBm}))| = 21dB$ 

$$
l_{Max} = \frac{21dB - (2 \cdot 0.5dB)}{3.5 \frac{dB}{km}} = 5.71 \text{km}
$$

**Berechnung für das Beispiel ibaM-FO-2IO -> ibaBM-PN im schlechtesten Fall:**

 $A_{Budget} = |-30 \text{ dBm} - (-16 \text{ dBm})| = 14dB$ 

$$
l_{Max} = \frac{14dB - (2 \cdot 0.5dB)}{3.5 \frac{dB}{km}} = 3.71 \text{km}
$$

#### **Hinweis**

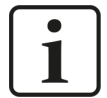

Bei einer Verbindung mehrerer Geräte als Kette oder als Ring (z. B. *ibaPADU-S-CM* mit 32Mbit Flex) gilt die maximale Entfernung jeweils für die Teilstrecke zwischen zwei Geräten. Die LWL-Signale werden in jedem Gerät neu verstärkt.

#### **Hinweis**

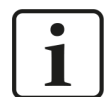

Bei Verwendung von LWL-Fasern des Typs 50/125 µm ist mit einer um ca. 30- 40% verringerten Reichweite zu rechnen.

#### **Hinweis**

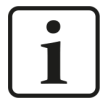

Neben konventionellen Multimode-Kabeltypen OM1 (62,5/125 μm) und OM2 (50/125 μm) können auch die weiteren Kabeltypen OM3, OM4 und OM5 der Faser 50/125 μm verwendet werden.

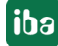

# <span id="page-42-0"></span>**11 Support und Kontakt**

#### **Support**

Tel.: +49 911 97282-14

E-Mail: support@iba-ag.com

#### **Hinweis**

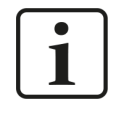

Wenn Sie Support benötigen, dann geben Sie bitte bei Softwareprodukten die Nummer des Lizenzcontainers an. Bei Hardwareprodukten halten Sie bitte ggf. die Seriennummer des Geräts bereit.

#### **Kontakt**

#### **Hausanschrift**

iba AG Königswarterstraße 44 90762 Fürth Deutschland

Tel.: +49 911 97282-0 E-Mail: iba@iba-ag.com

#### **Postanschrift**

iba AG Postfach 1828 90708 Fürth

#### **Warenanlieferung, Retouren**

iba AG Gebhardtstraße 10 90762 Fürth

#### **Regional und weltweit**

Weitere Kontaktadressen unserer regionalen Niederlassungen oder Vertretungen finden Sie auf unserer Webseite:

**www.iba-ag.com**